### **Modernisation IBM i – Nouveautés 2014-2015**

19 et 20 mai 2015 – IBM Client Center, Bois-Colombes

### Volubis.fr

### Conseil et formation sur OS/400, I5/OS puis IBM *i* depuis 1994 !

Dans nos locaux, vos locaux ou par Internet

*Christian Massé - cmasse@volubis.fr*

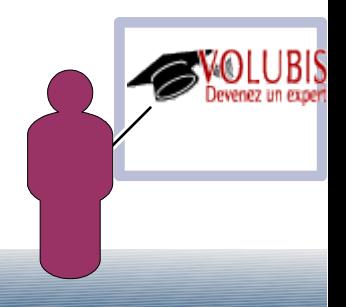

### **Modernisation IBM i – Nouveautés 2014-2015**

19 et 20 mai 2015 – IBM Client Center, Bois-Colombes

### Volubis.fr

### *Base de connaissance depuis 1995 (plus de 500 cours)*

*Cours en ligne (accessibles en mode « replay »)*

*Accédez à tout cela gratuitement pendant trois semaines cet été !*

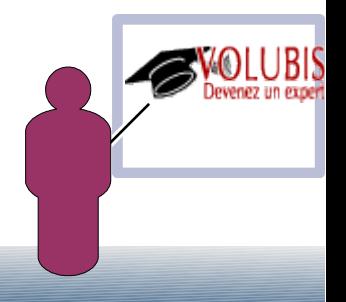

### **Modernisation IBM i – Nouveautés 2014-2015**

19 et 20 mai 2015 – IBM Client Center, Bois-Colombes

Session 29 : PDI et Batch Modeler

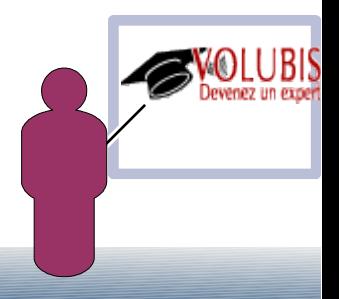

### ●**Produit en mode « pur web » destiné a terme à remplacer system i navigator.**

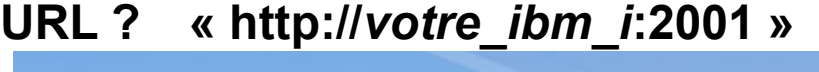

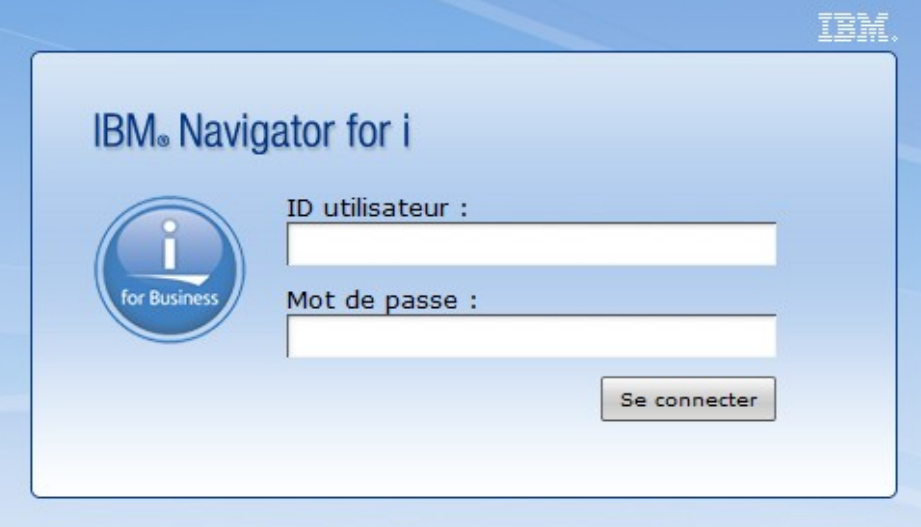

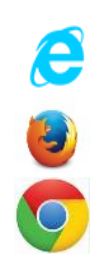

**Internet Explorer 9**

**FireFox 20 ou mieux**

**Google Chrome 25 minimum (mon choix personnel en 7.2)**

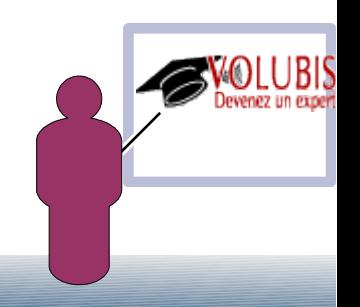

IBM Systems Director Navigator for i5/OS"

### **La « web console »**

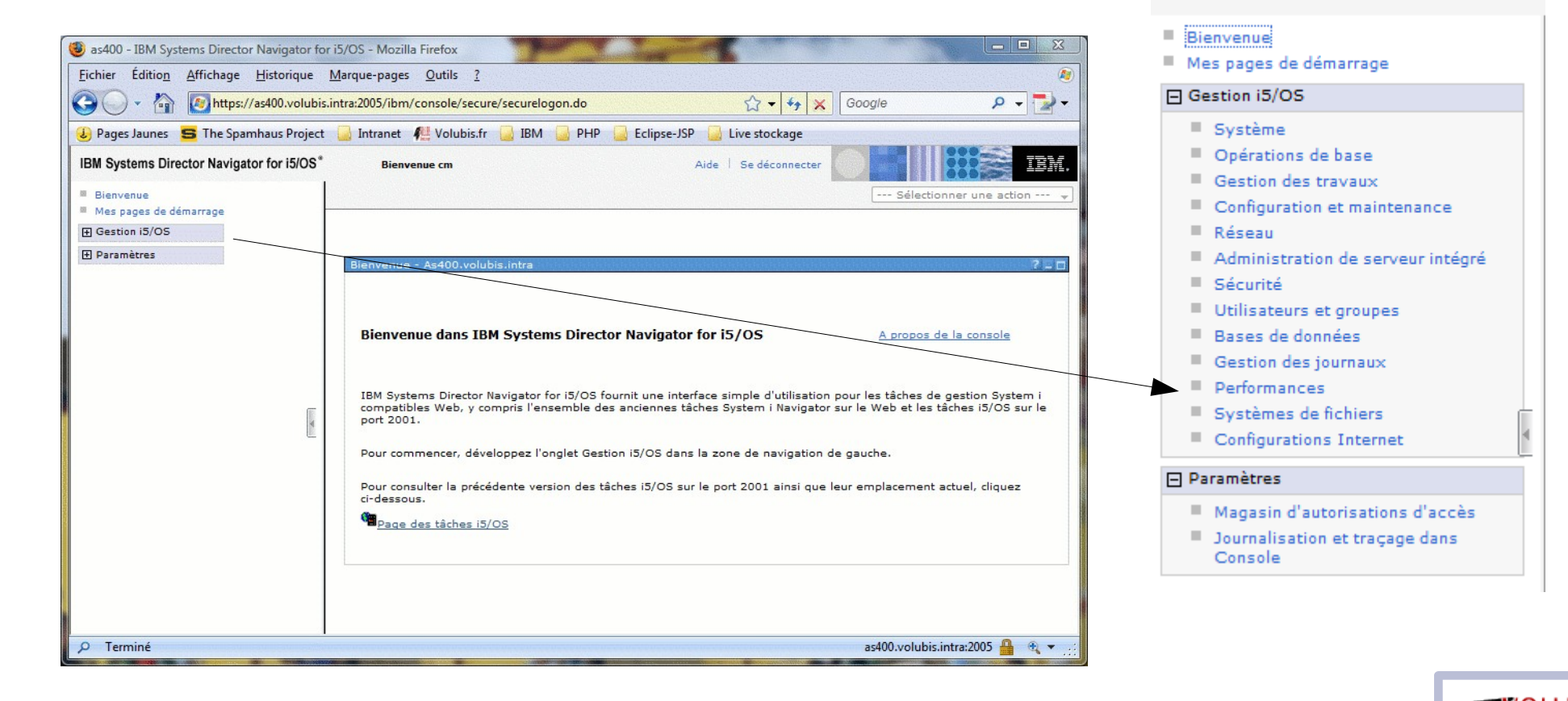

### **PDI : Performance Data Investigator**

**Les dernières évolutions •en 7.2 : –de base**

**•en 7..1 installez les derniers niveaux des PTF :**

- **–HTTP Server group SF99368**
- **–Java group SF99572**
- **–Database group SF99701**
- **–Performance Tools group SF99145**

**•en 6.1:**

- **–HTTP Server group SF99115**
- **–Java group SF99562**
- **–Database group SF99601**
- **–Performance Tools group SF99114**

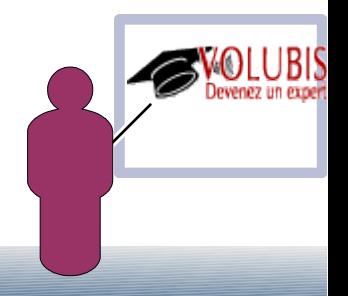

### **PDI : Performance Data Investigator**

Option Performance, liée en partie au produit Performances Tools

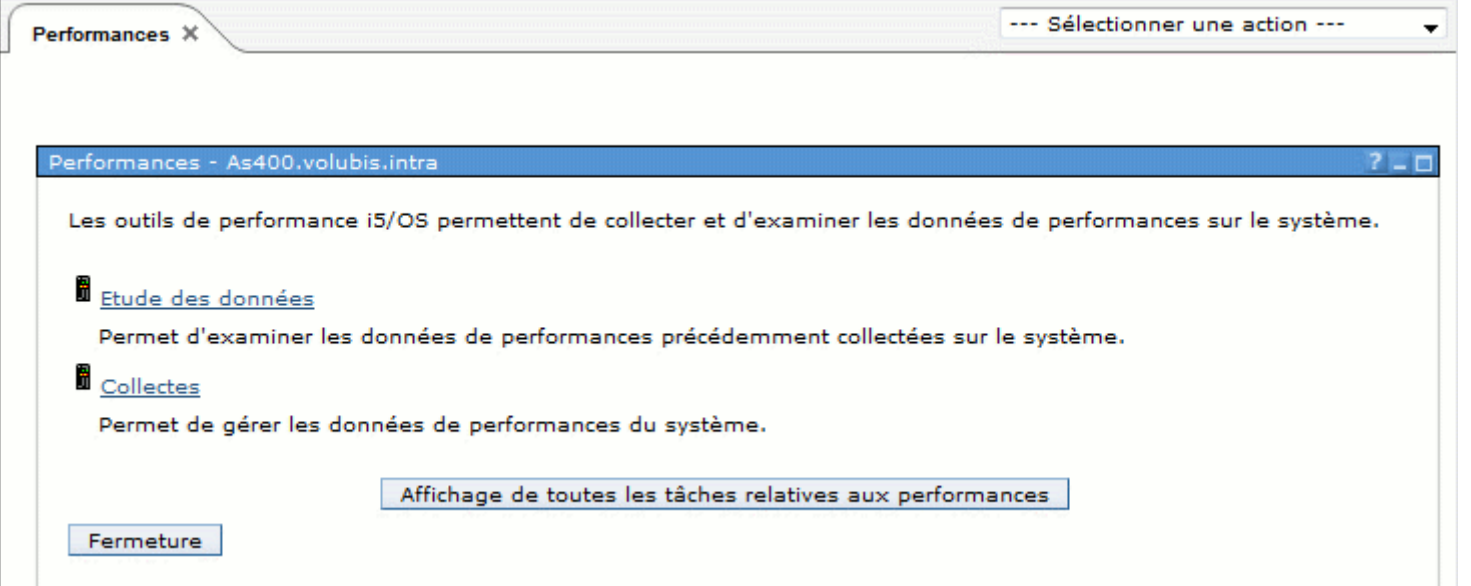

Utilisateurs autorisés :

 Pour manipuler les collectes, il faut faire partie de la liste d'autorisation QPMCCFCN Pour analyser les résultats il faut faire partie de la liste d'autorisation QPMCCDATA

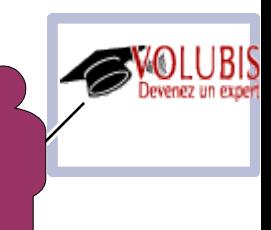

### **Tout est basé sur le service de collecte**

Il s'agit de collecter des données de performances afin d'offrir une vision d'ensemble de l'état de la machine.

cela était possible avant grâce aux commandes STRPFRMON/ENDPFRMON qui disparaissent en V5 au profit de cette nouvelle notion de collecte.

Les collectes écrivent dans un seul objet : \*MGTCOL (avant il y avait jusqu'à 30 fichiers différents) Vous pouvez choisir d'écrire dans des fichiers en fin de traitement ou en temps réel.

*Choisissez l'option « temps réel » pour PDI (vu plus loin)*

Les collectes sont plus précises, les points de collectes plus rapprochés (attention aux volumes !!! )

*Vous avez aussi un accès aux deux fonctions payantes de 5770PT1*

 *Job Watcher Disk Watcher*

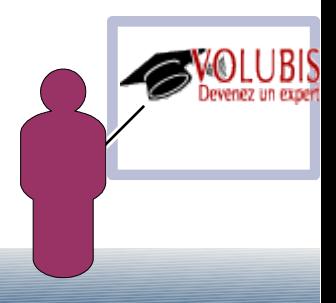

*Non traitées ici*

### **Tout est basé sur le service de collecte**

Pour lancer une collecte :

·Vous pouvez utiliser l'option 2 du menu PERFORM. Si une collecte est déjà active, on vous affiche l'écran suivant:

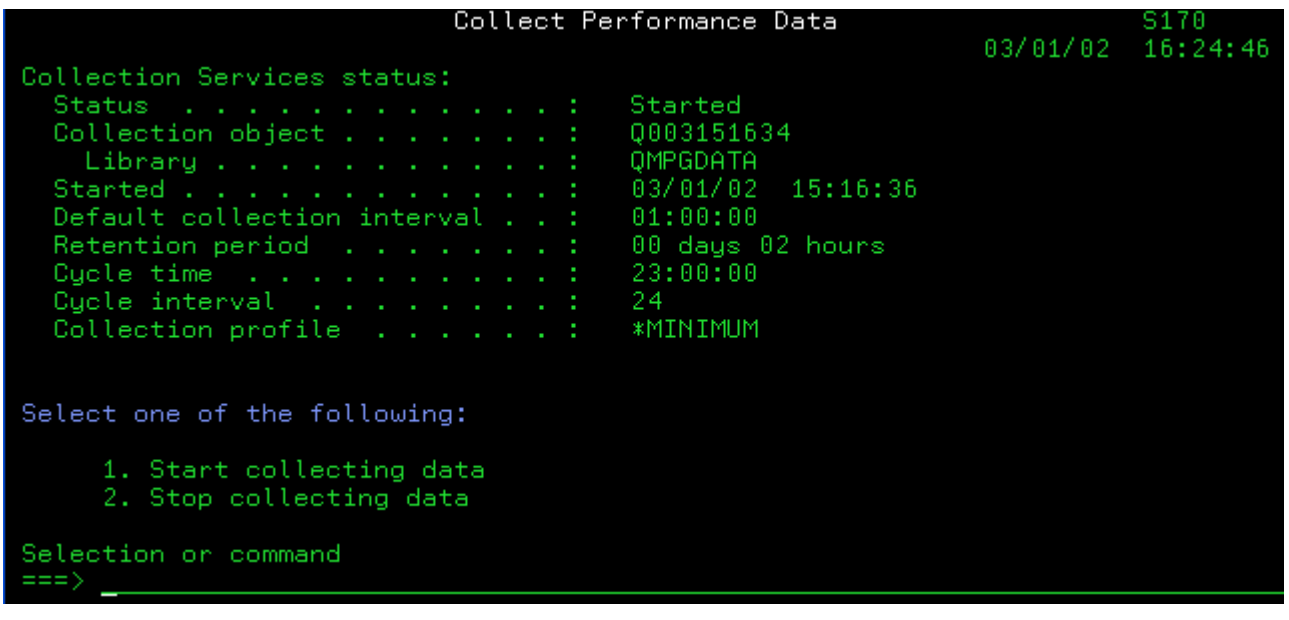

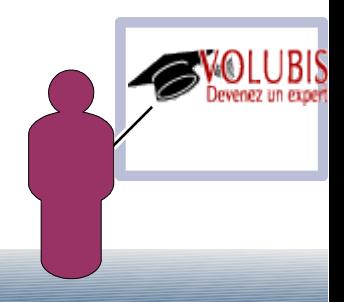

### **Tout est basé sur le service de collecte**

Pour lancer une collecte :

Ou lancer les commandes STRPFRCOL / ENDPFRCOL

#### le paramétrage peux se faire grâce à CFGPFRCOL

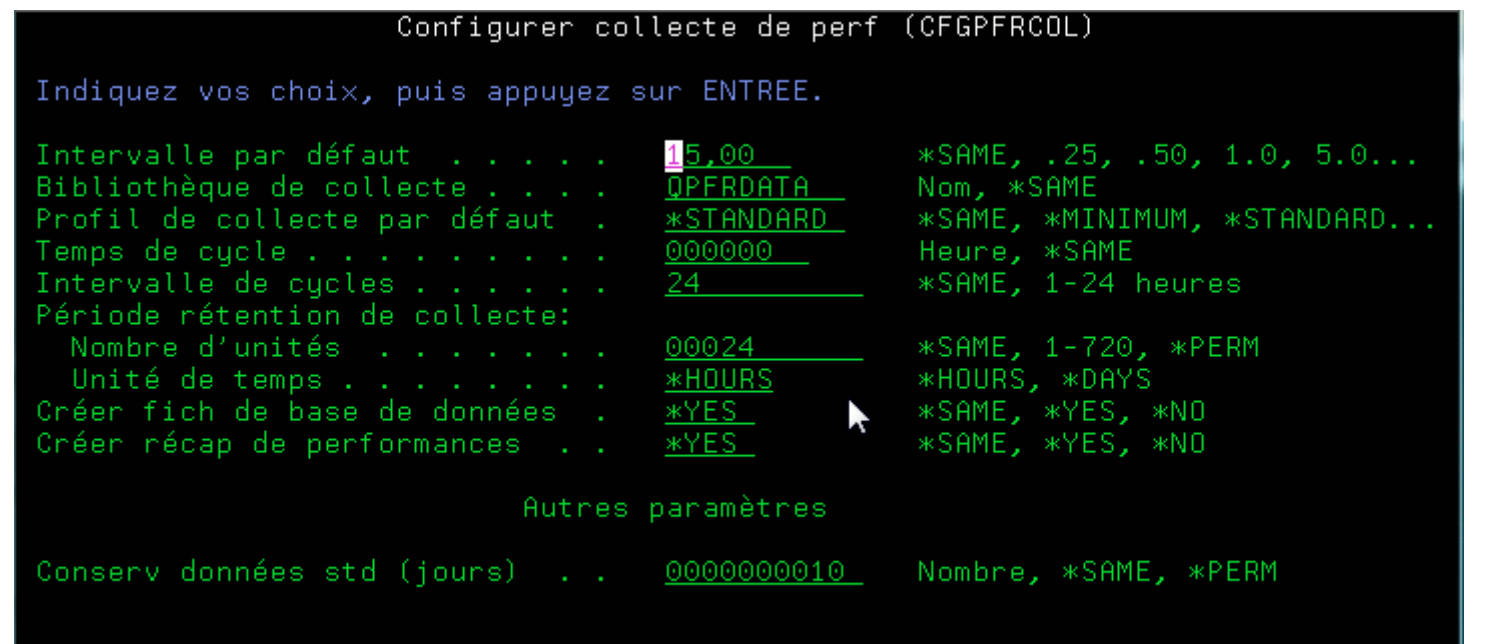

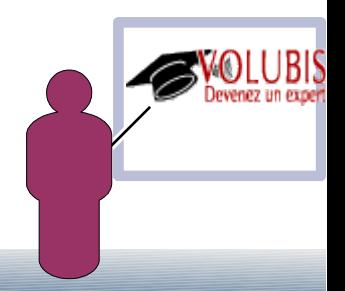

Fin

### **Tout est basé sur le service de collecte**

les commandes suivantes sont fournies

**CFGPFRCOL STRPFRCOL ENDPFRCOL CPYPFRCOL SAVPFRCOL RSTPFRCOL DLTPRFCOL** 

 CRTPFRDTA, création de fichiers dans QPFRDATA utilisables ensuite par Performance Tool CRTPFRSUM, création de fichiers supplémentaires contenant des données récapitulatives

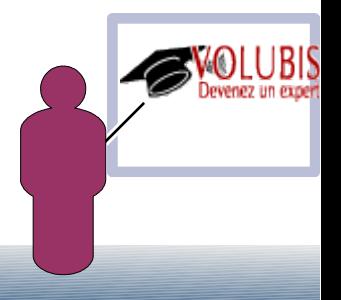

Démarré

QPFRDATA

Minimum

00:00:00

Q246081147

3 sept. 2014 08:11:47

### **Pour savoir si le service est actif**

#### Fi Toutes les tâches **Etat des disques Etat système** » Etude des données **E** Gestion des collectes # Performance Management for Power Systems **B** Travaux actifs 日 Collectes - Conversion d'une collecte · Copie d'une collecte Bienvenue X Etat des services de collecte X - Création de données de performance - Restauration d'une collecte Etat des services de collecte · Sauvegarde d'une collecte Etat: · Suppression d'une collecte Fi Rapports de données de performance Bibliothèque : 日 Collecteurs Objet de collecte : 田 Observateur de disques Profil de collecte : Fil Observateur de travaux Démarré : FI Services de collecte Heure du cycle : » Arrêt des services de collecte Intervalle de collecte par défaut : 00:15:00 · Collectes des services de OK collecte actives

· Collectes des services de

· Configuration des services de

· Cycle des services de collecte · Démarrage des services de

Etat des services de collecte

collecte

collecte

collecte

### **Il est important d'avoir des données récapitulative pour le bon fonctionnement de PDI**

#### **CRTPFRSUM**

**ou mieux CFGPFRCOL CRTPFRSUM(\*YES) CRTDBF(\*YES) ou cochez les cases suivantes :** 

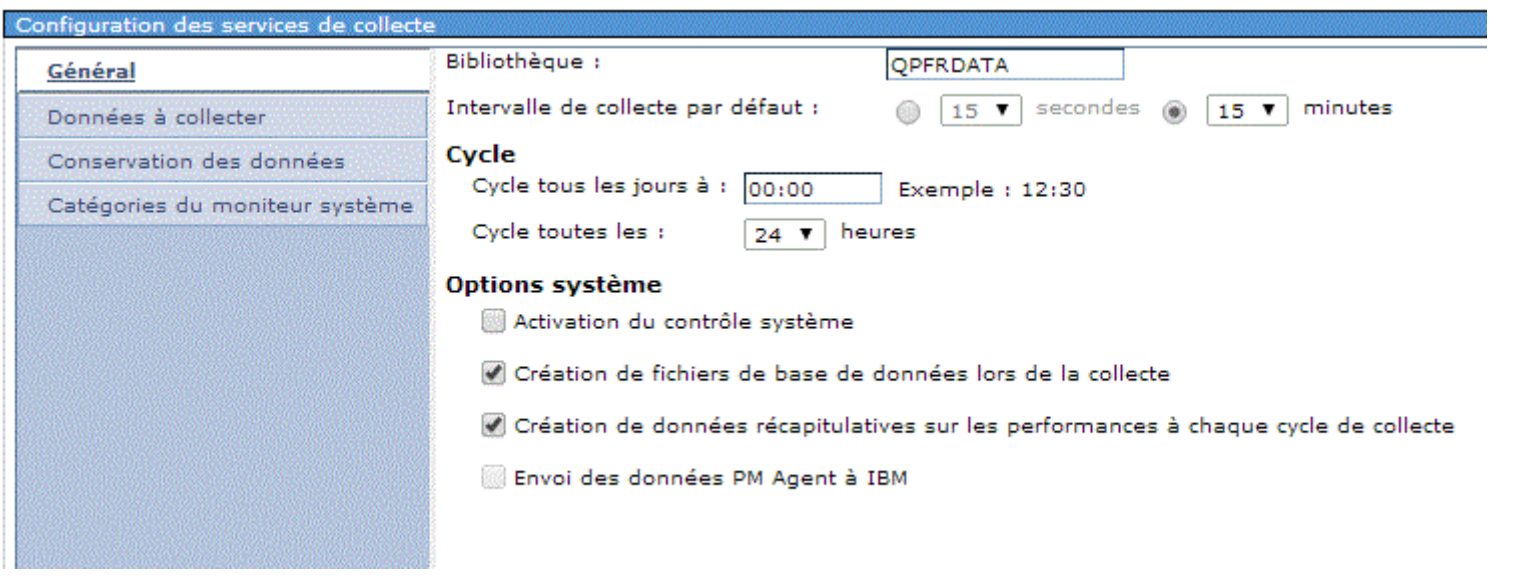

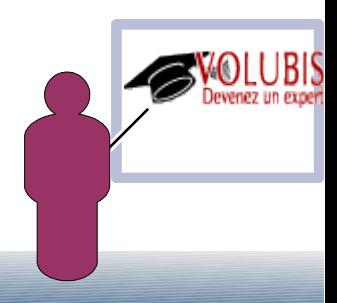

**Le produit propose ensuite**

● **une interface pour la gestion des collectes (comme System i Navigator)**

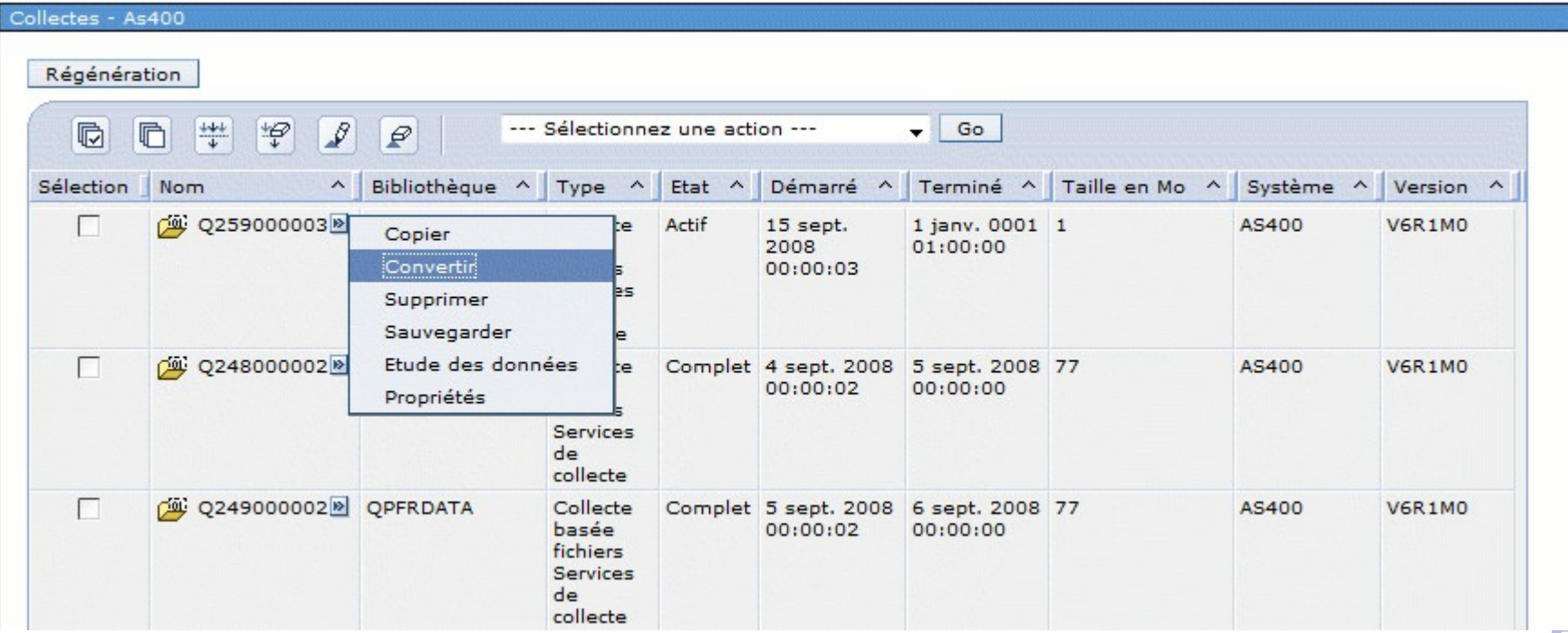

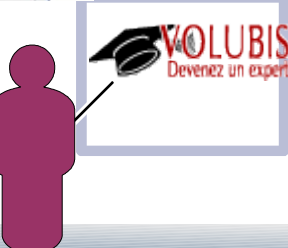

#### Le produit propose ensuite

#### des options d'affichage des données collectées (Études de données) Perspectives Sélection

- $b$  Services de collecte
	- Présentation de l'utilisation de l'UC et des délais d'attente
	- Utilisation de l'UC par unité d'exécution ou par tâche
		- Présentation de l'utilisation des ressources
	- $\mathrel{\blacklozenge\hspace{-0.5mm}\models} \blacksquare$ Présentations des statistiques sur les travaux

#### $\mathbf{\hat{w}}$ -  $\mathbf{\hat{w}}$  Attentes

- ம்<del>- ப</del>ெட
	- Présentation de l'utilisation de l'UC
	- Utilisation de l'UC interactive
	- Utilisation de l'UC par travail ou par tâche
	- $\clubsuit$  Utilisation de l'UC par unité d'exécution ou par tâche
	- Utilisation de l'UC par travail ou par tâche générique
	- # Utilisation de l'UC par profil utilisateur de travail
	- Utilisation de l'UC par profil utilisateur de travail en cours
	- # Utilisation de l'UC par sous-système
	- Utilisation de l'UC par type de serveur

#### Utilisation de l'UC par pool

- **+** D<sub>Disque</sub>
- **E** E-S de disque physique
- **D**E-S de disque synchrones
- **D** Défauts de page
- $\mathop{\blacktriangleright} \mathop{\blacksquare}\limits_{E^*S}$  de base de données logique
- $\mathbf{\hat{P}}$   $\mathbf{\hat{Q}}$  Transactions d'écran 5250
- **+ D**Fichiers de base données des services de collecte

**Description** 

Précentation de l'utilisation de l'UC

Ce diagramme illustre l'utilisation de l'UC par tous les éléments contributifs et son utilisation movenne en fonction du pourcentage de la capacité de traitement autorisée disponible pour la partition, sur une période donnée. Utilisez ce diagramme pour sélectionner une période devant faire l'obiet d'analyses plus approfondies.

#### **Collecte**

Bibliothèque de collectes Nom de la collecte

OPFRDATA -

Le plus récent

 $\overline{\phantom{0}}$ 

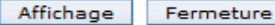

**Le produit propose ensuite**

● **Notez "Le plus récent" comme choix de collecte, dans la bibliothèque indiquée**

**Avec les derniers niveaux de PTF en 7.1, date et heure sont indiqués dans la liste**

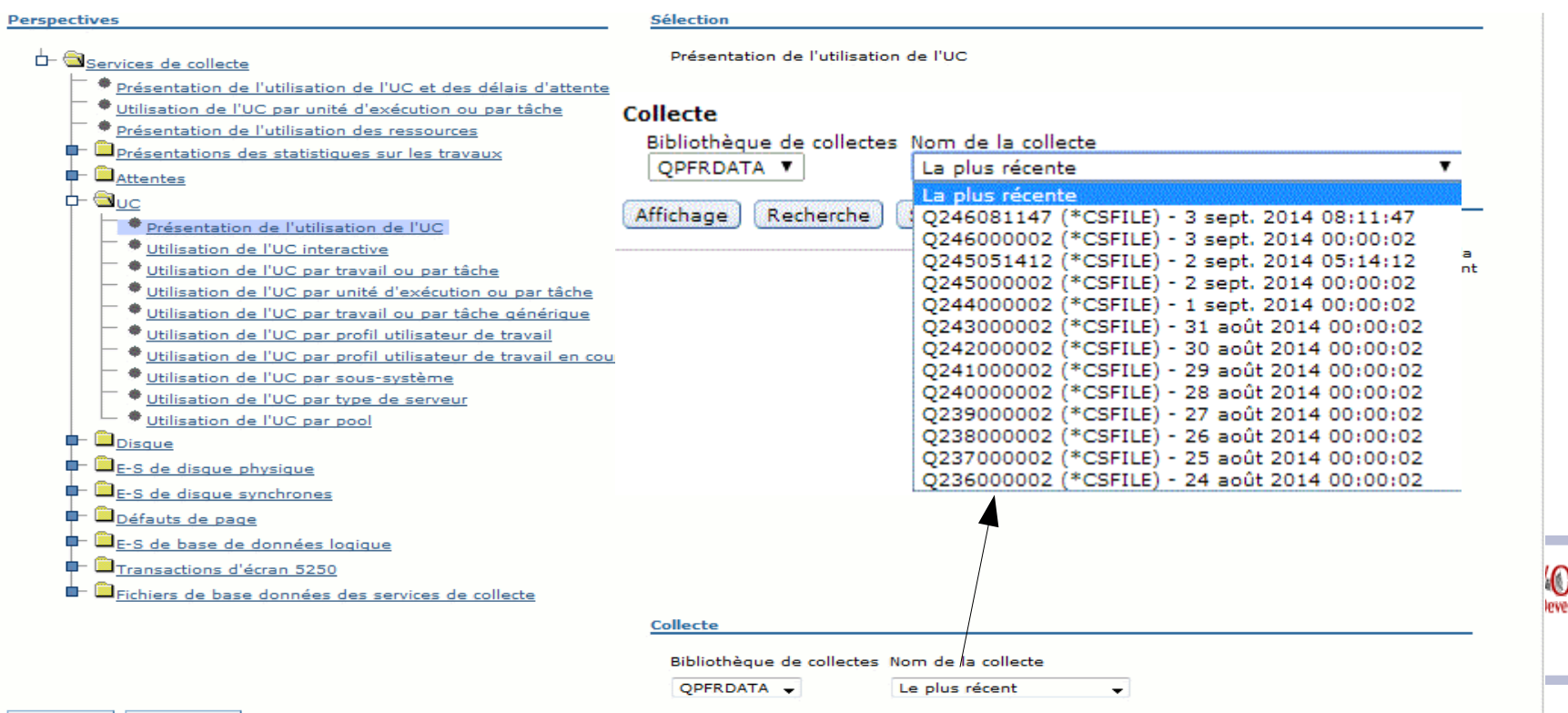

#### **Affichage**

#### Le menu affichage propose deux options

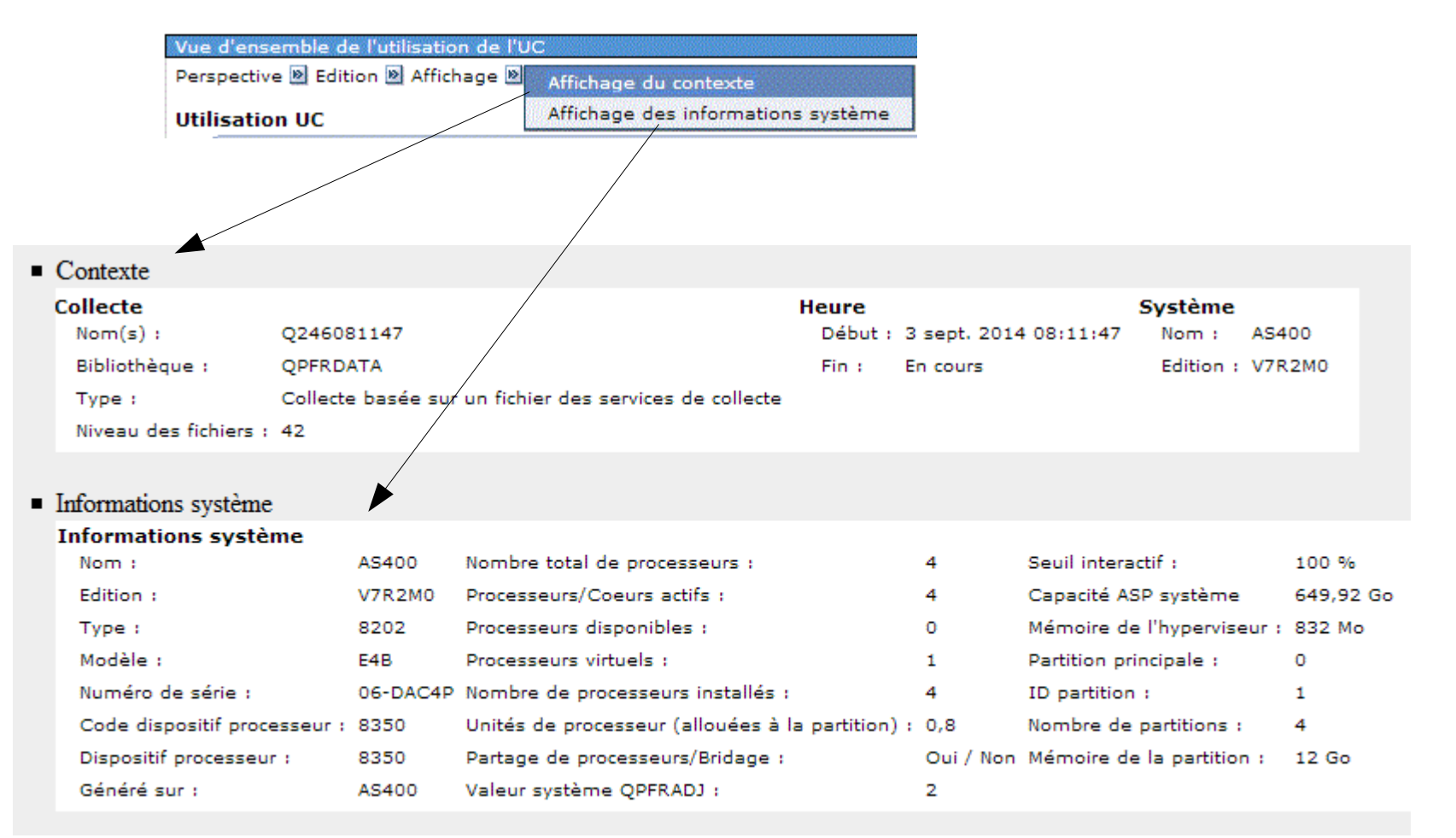

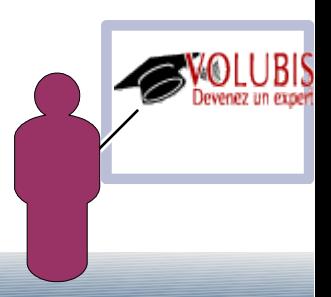

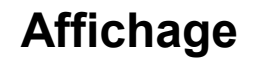

● **Outils**

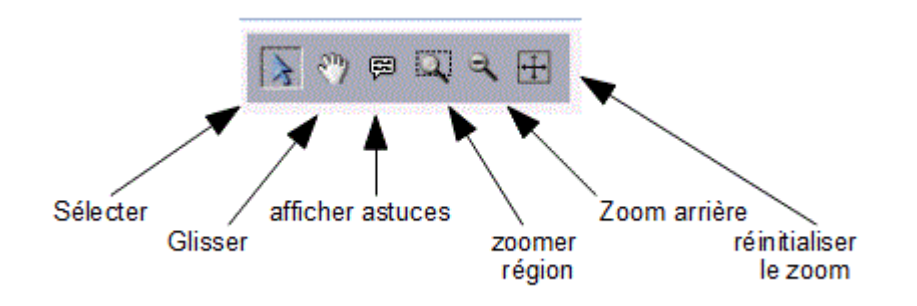

**L'option Glisser permet, entre autre, de paginer (glisser vers le haut pour voir la page suivante)** 

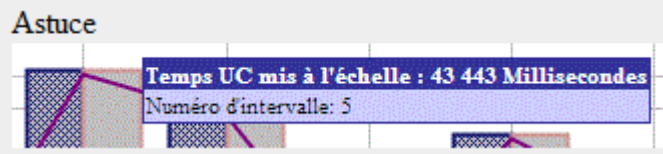

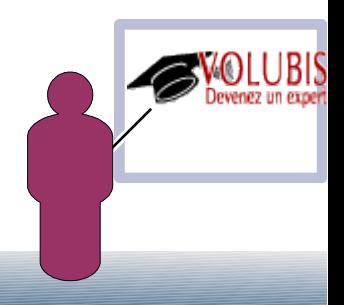

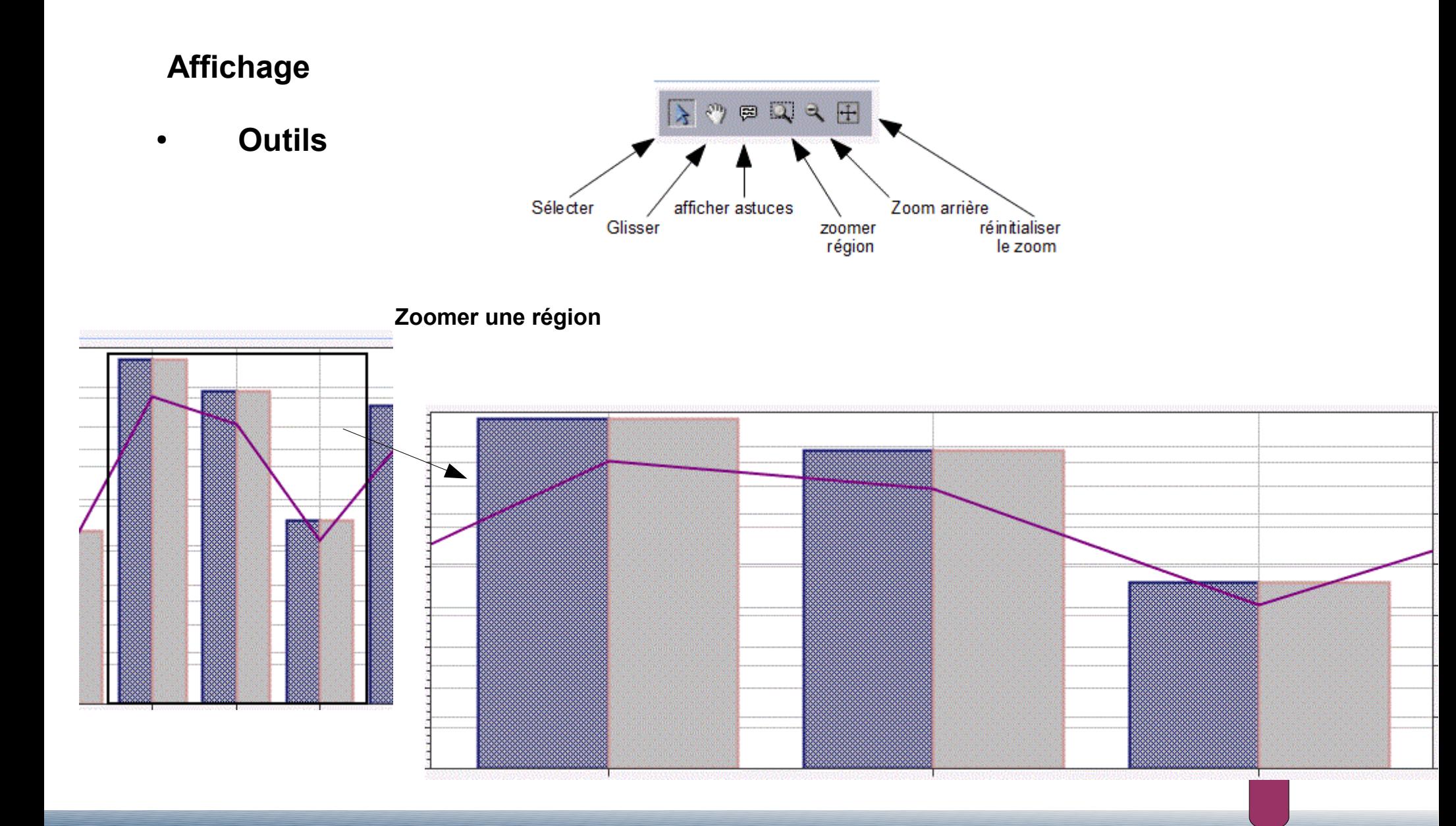

#### **Quelques affichages :**

● **Vue d'ensemble des attentes (DSPW, LCKW, etc...)**

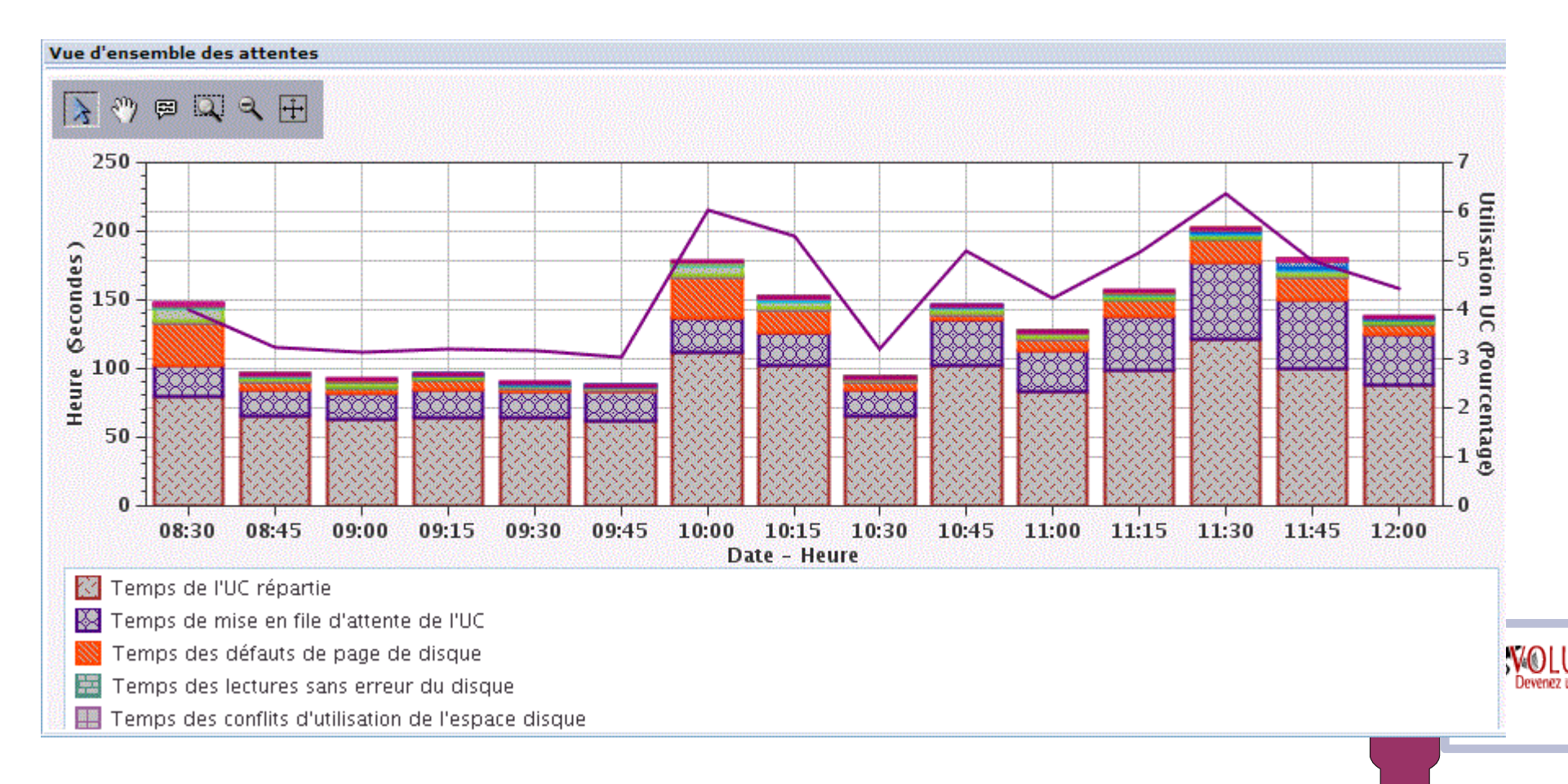

#### **Quelques affichages :**

● **Temps de réponse moyen des disques**

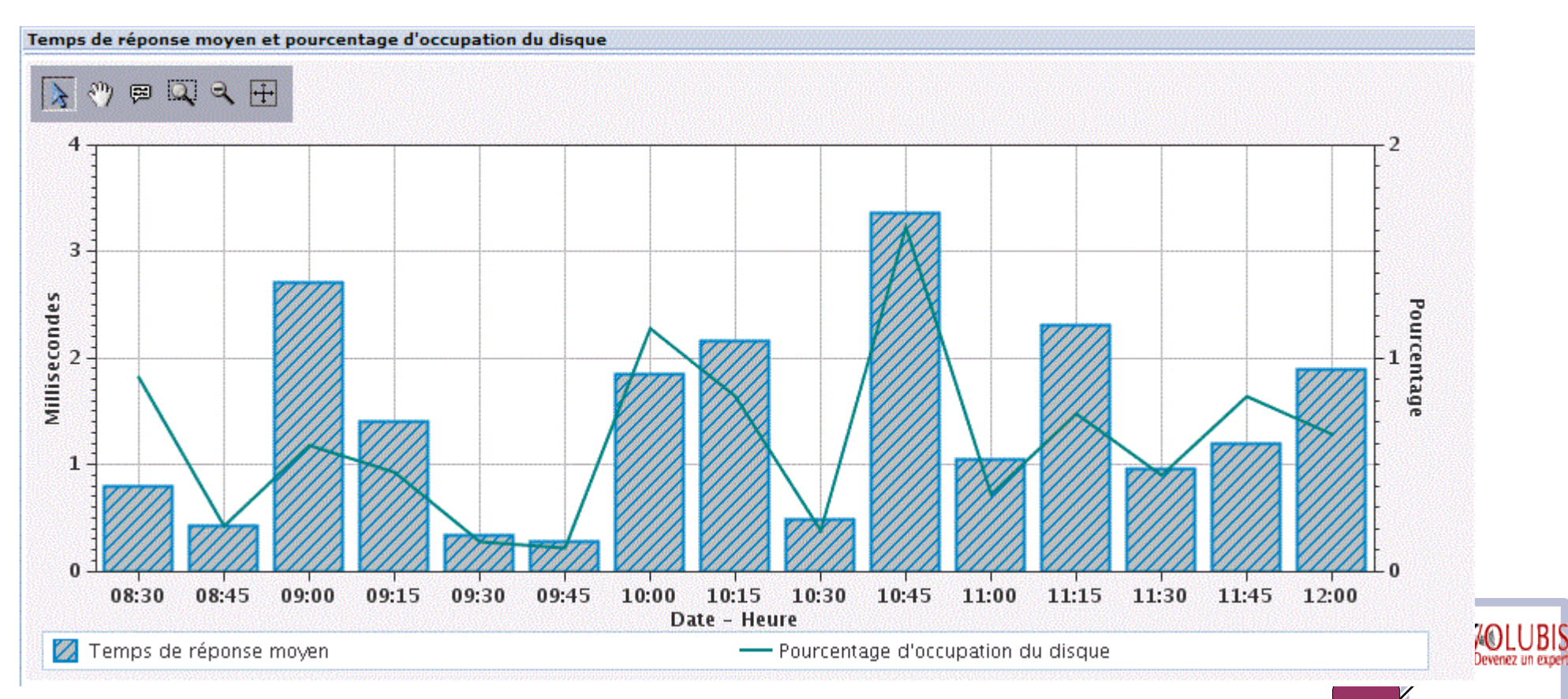

### **Quelques affichages :**

● **Pool mémoire**

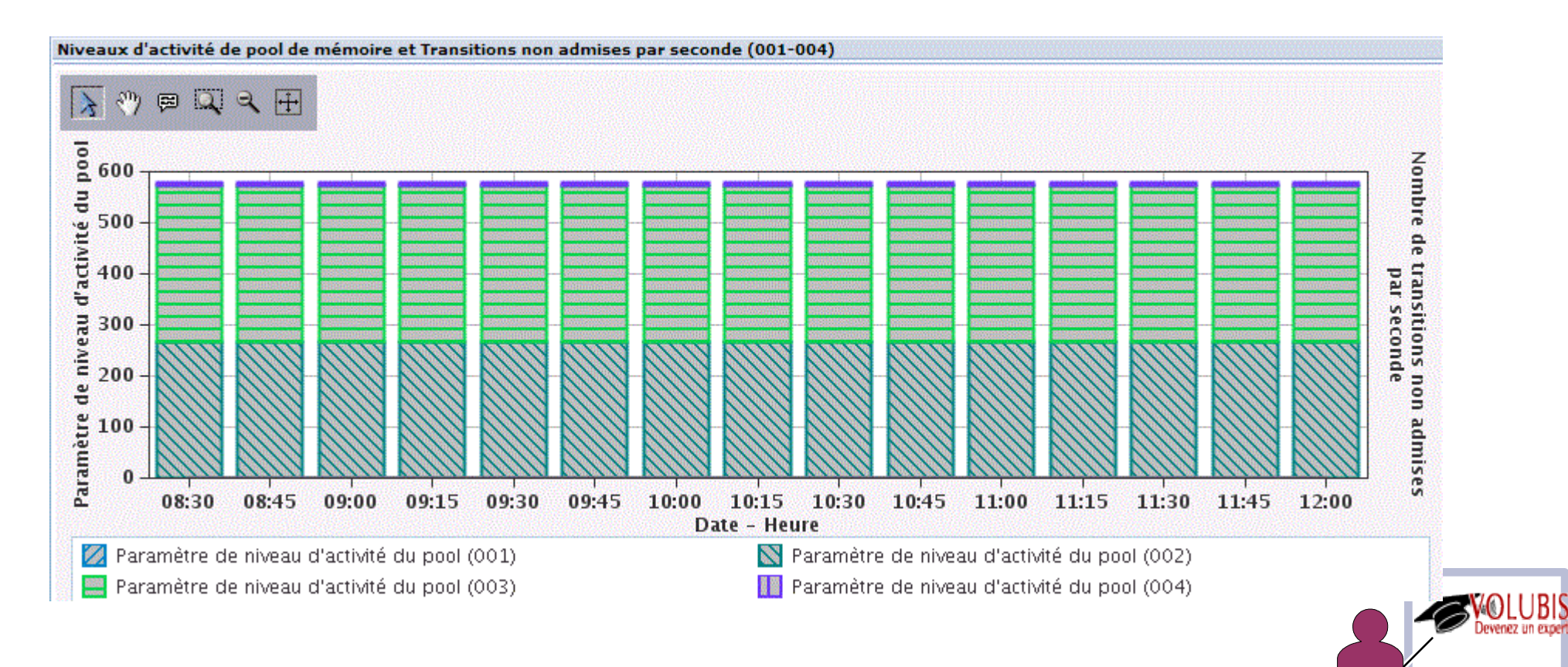

**Quelques affichages :**

● **Vue d'ensemble de l'activité disques et de l'UC (***pour faire le parallèle***)**

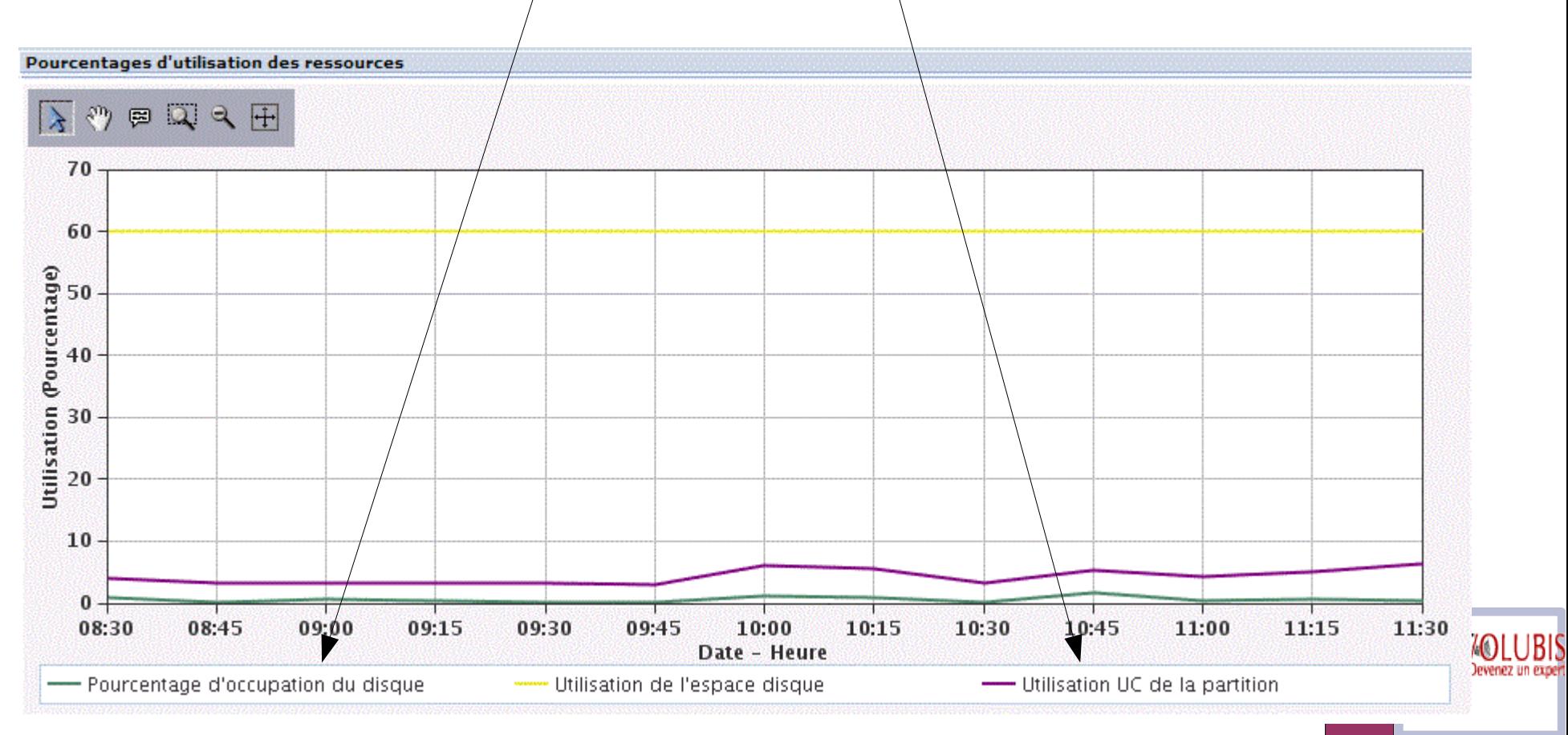

#### **Quelques affichages :**

● **Utilisation des ressources (***toujours pour mettre en parallèle***)**

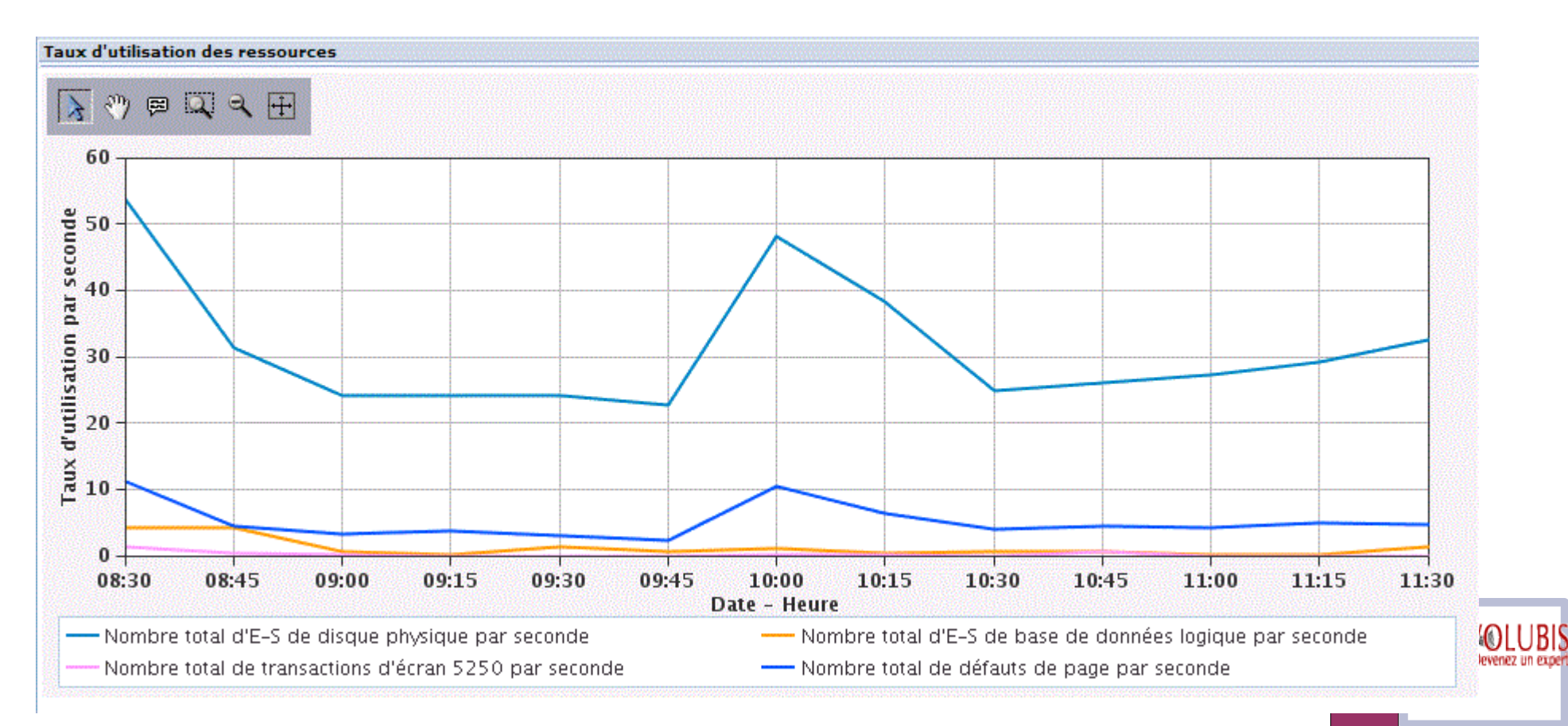

#### **Quelques affichages :**

« Calendrier » permet de voir la consommation CPU sur l'échelle du temps

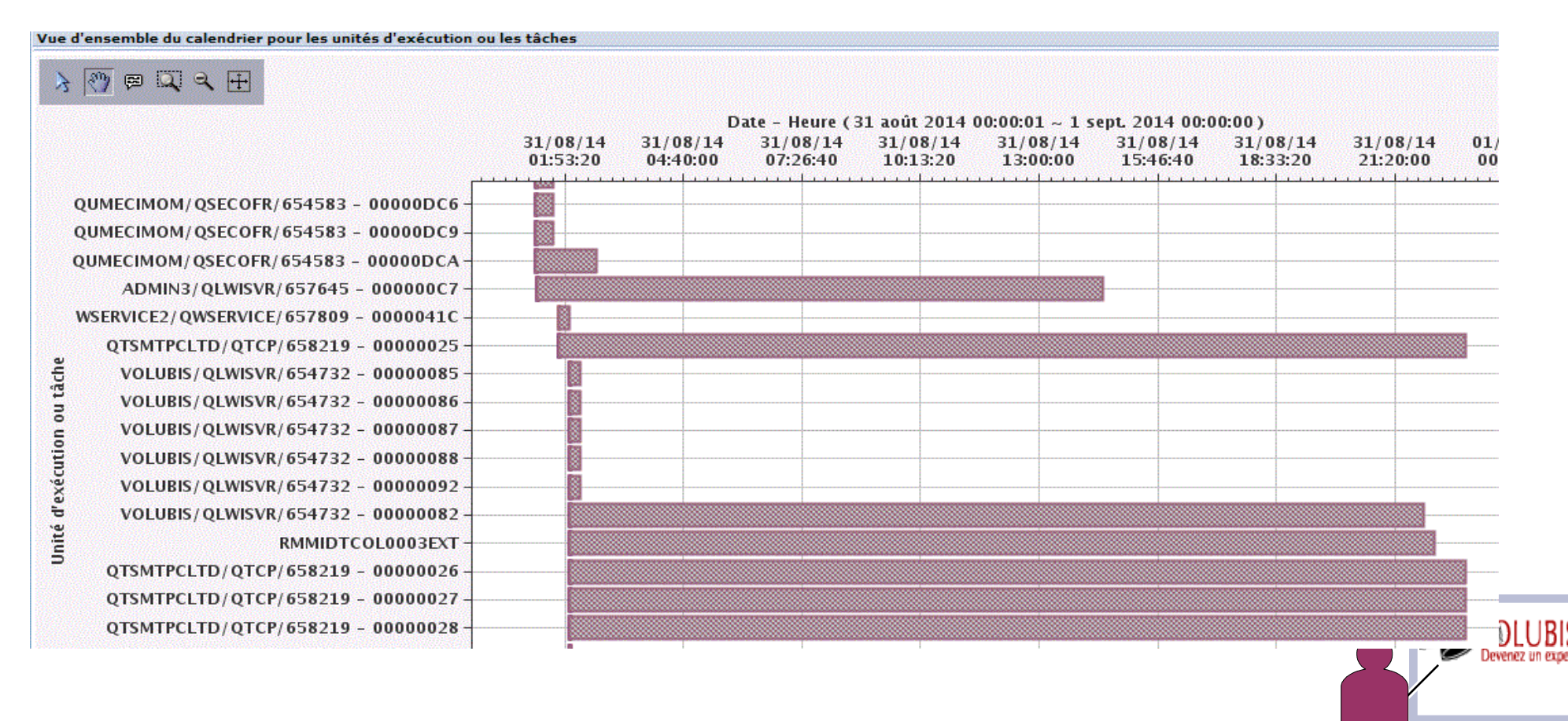

### **Quelques affichages :**

● **Vous pouvez aussi accéder à des informations globales sur le système Power**

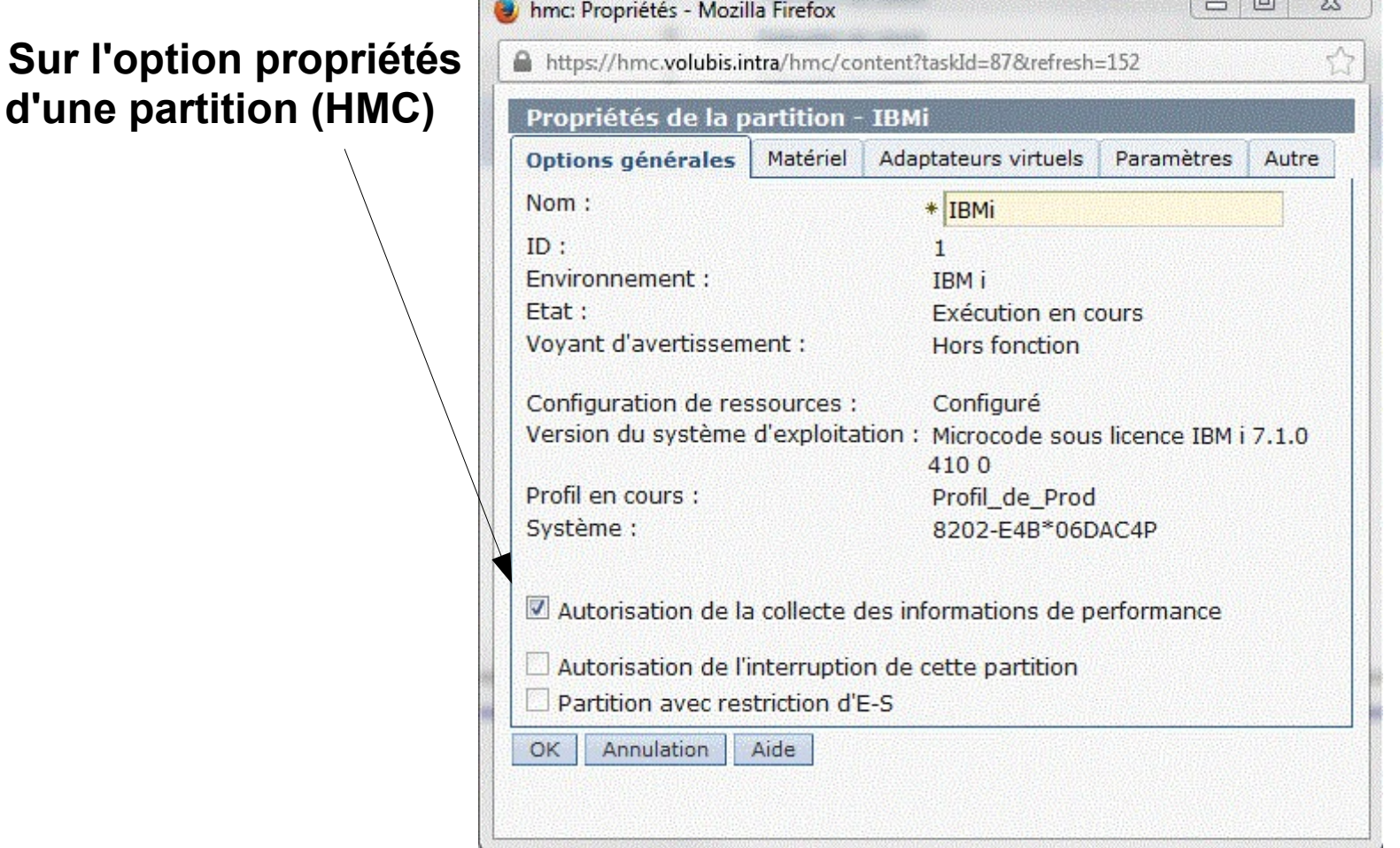

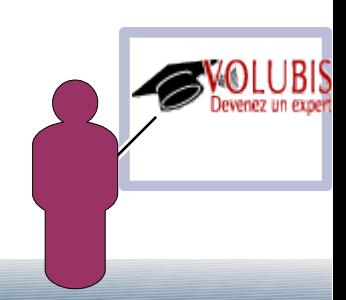

**Quelques affichages :**

● **Permettant ensuite**

**(Performances /Études de données /Service de collecte**

 **/Système physique)**

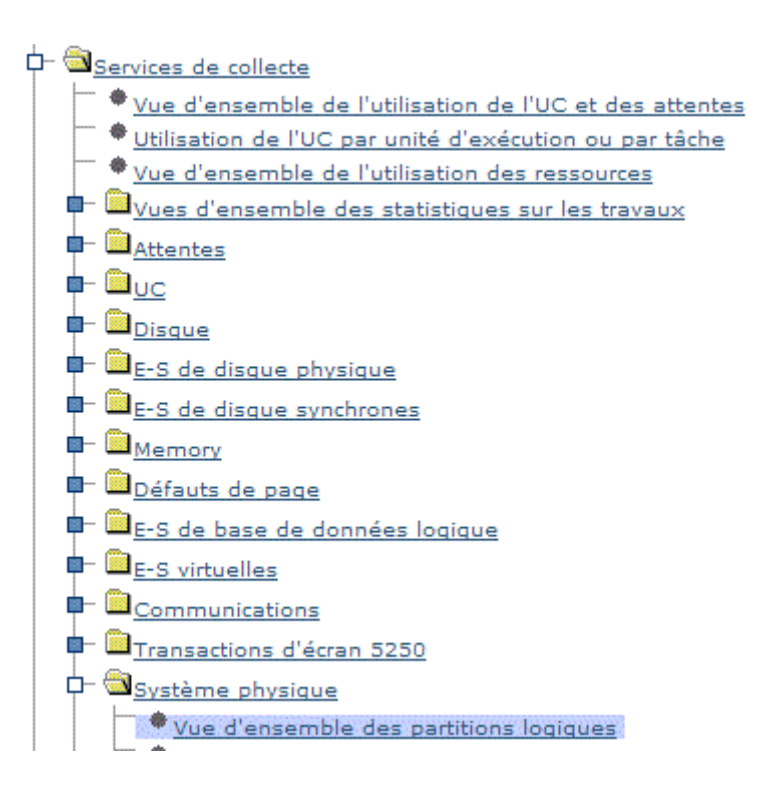

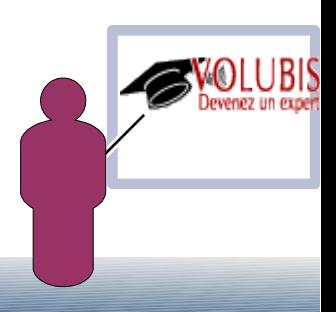

**Quelques affichages :**

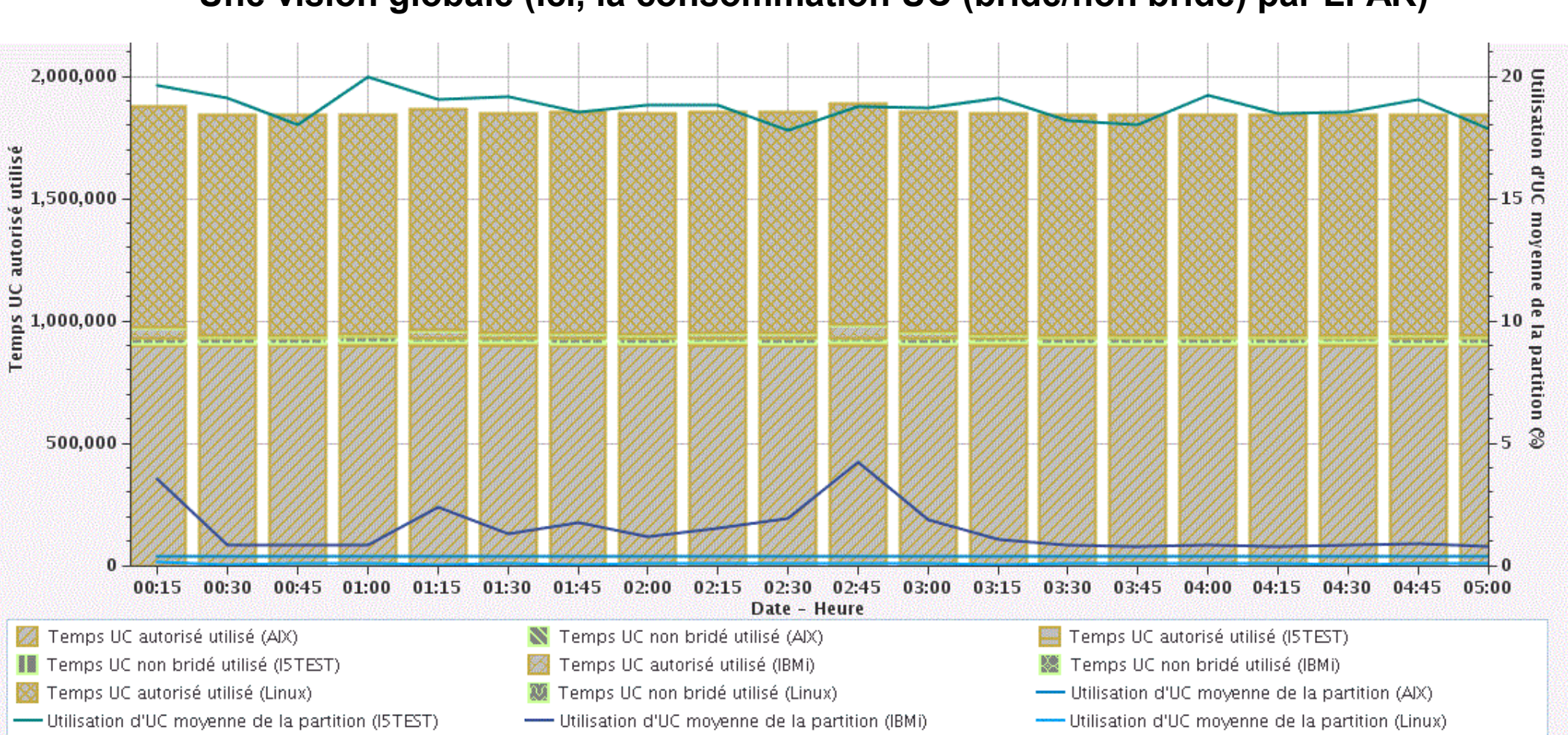

● **Une vision globale (Ici, la consommation UC (bridé/non bridé) par LPAR)**

#### **Quelques affichages :**

● **Le menu Action vous propose d'afficher les informations liées**

#### **Taux d'utilisation des ressources** --- Sélectionnez une action --- v Vue d'ensemble de l'utilisation de l'UC et des attentes Taux Utilisation de l'UC par unité d'exécution ou par tâche  $\mathsf{D}$ Vue d'ensemble de l'utilisation de l'UC Vue d'ensemble des défauts de page Vue d'ensemble des E-S de disque physique - Données de base Vue d'ensemble des E-S de base de données logique aux d'utilisation par seconde Vue d'ensemble des transactions d'écran 5250 Vue d'ensemble des disques pour le pool de stockage sur disque système Indicateurs de santé des pools de mémoire Edition de la vue Exportation Modification SQL Dimensionnement de la prochaine mise à niveau Modification du contexte Affichage sous forme de tableau --- Actions sur tableau -

*ICI, sur l'affichage des taux d'utilisation des différentes ressources* 

Perspective **D** Edition **D** Affichage **D** Historique **D** 

Vue d'ensemble des E-S de disque physique - Données de base

- --- Sélectionnez une action --- v E-S de disque physique par travail ou par tâche - Vue de base Vue E-S de disque physique par unité d'exécution ou par tâche - Vue de base  $\overline{\mathbf{a}}$ E-S de disque physique par travail ou tâche générique - Vue de base E-S de disque physique par profil utilisateur de travail - Vue de base E-S de disque physique par profil utilisateur de travail en cours - Vue de base E-S de disque physique par sous-système - Vue de base E-S de disque physique par type de serveur - Vue de base Vue d'ensemble des E-S de disque physique - Détails Vue d'ensemble des E-S de disque physique - Avancé seconde Edition de la vue Exportation Modification SQL par Dimensionnement de la prochaine mise à niveau de disque physique Modification du contexte Affichage sous forme de tableau --- Actions sur tableau ---20 Nombre d'E-S o $\frac{1}{2}$  $\bf{0}$ 10:00 08:30 08:45 09:00 09:15 09:30 09:45 Date
- et ainsi de suite....

#### **Actions**

● **Le menu Action permet aussi d'exporter l'image (gif, png)** 

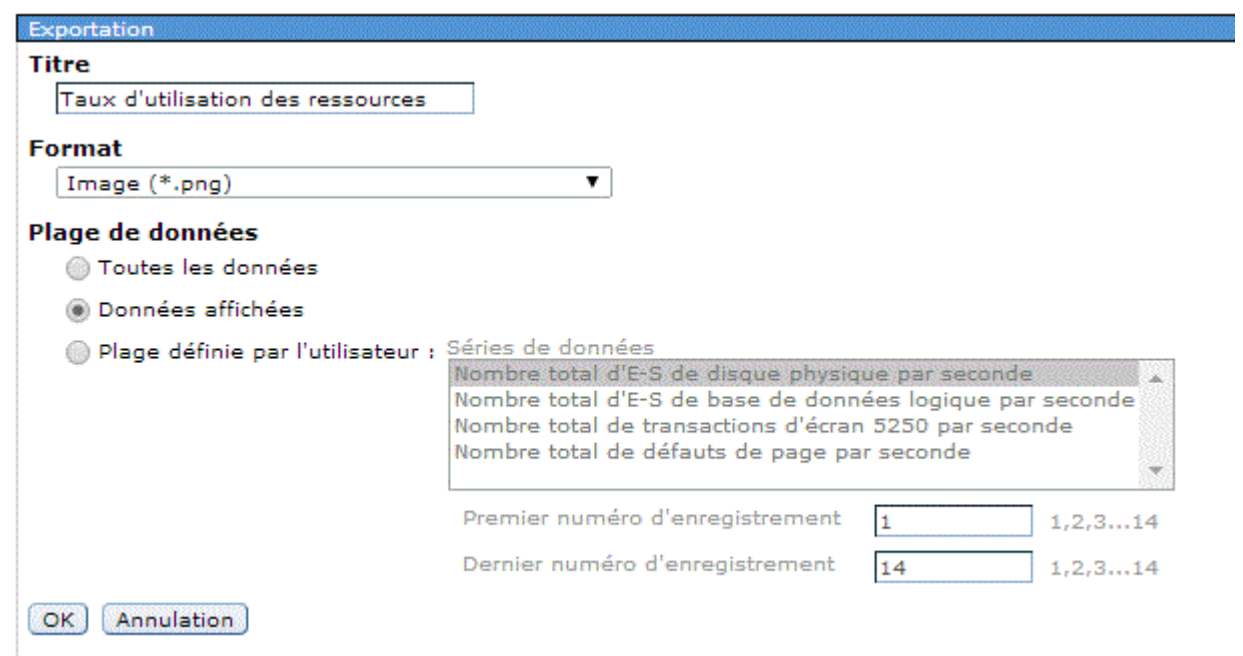

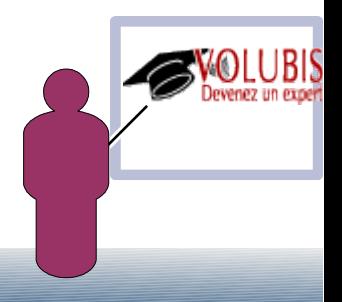

#### **Actions**

● **Le menu Action permet aussi d'exporter au format CSV**

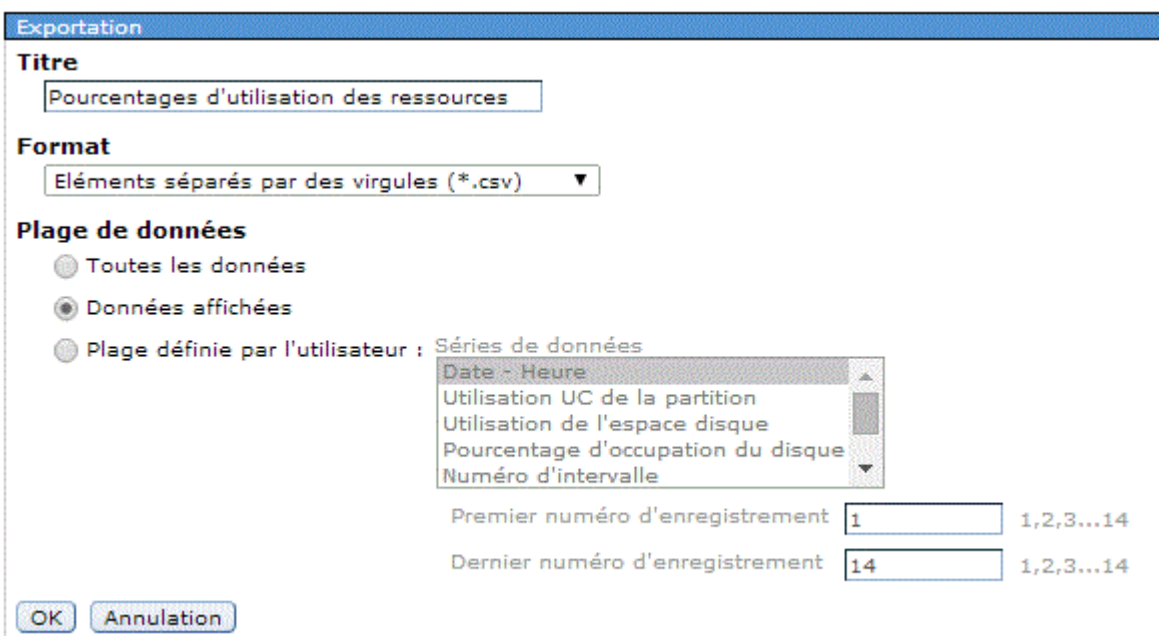

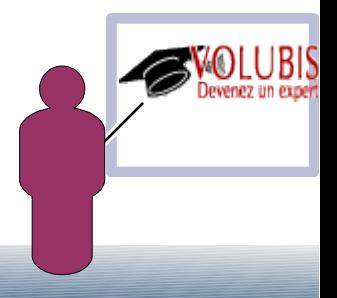

#### **Actions**

#### ● **D'afficher les données sous forme de tableau**

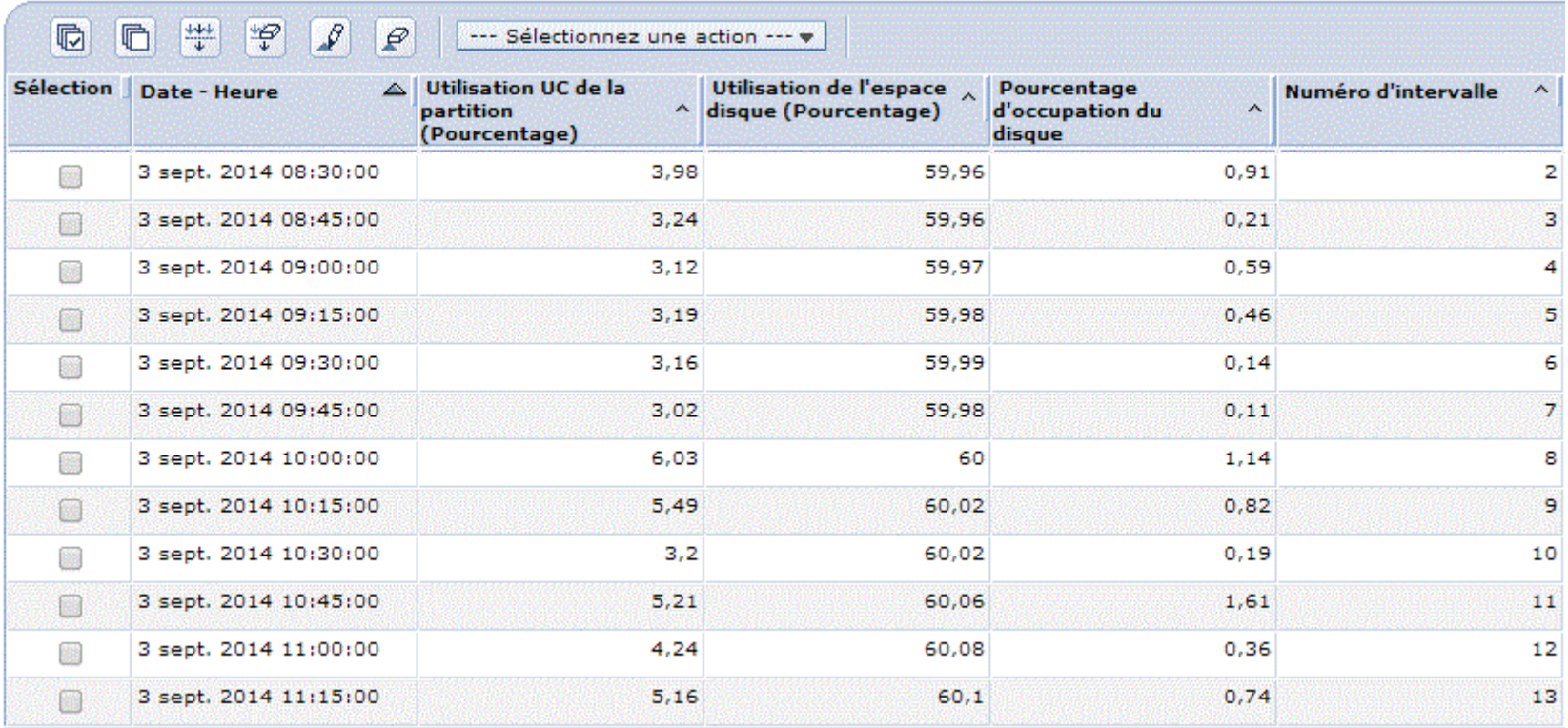

#### Pourcentages d'utilisation des ressources

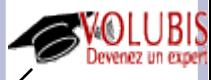

#### **Actions**

- ● **L'interface est la même que pour la HMC :**
	- **Sélection globale**
	- **Dé-sélection globale**
	- **Filtrage, fait apparaître la ligne suivante de gestion des filtres**   $\frac{1}{2}$ **(critères de sélection)**

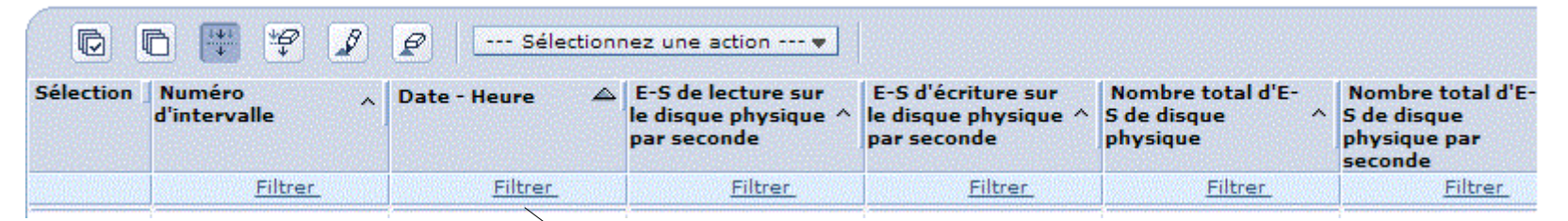

#### **Permettant de sélectionner (sur la plage horaire par exemple)**

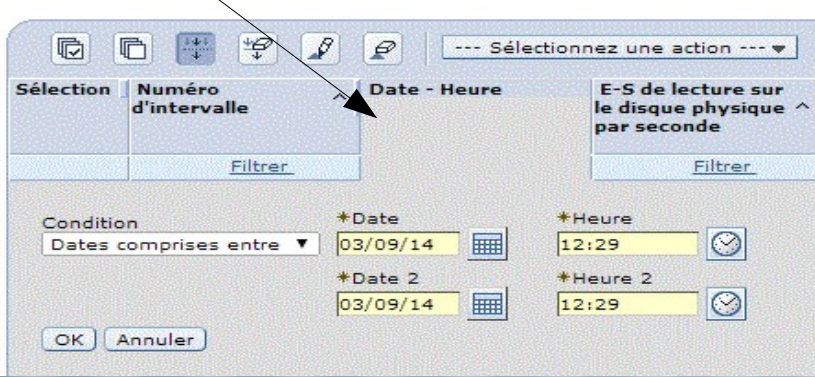

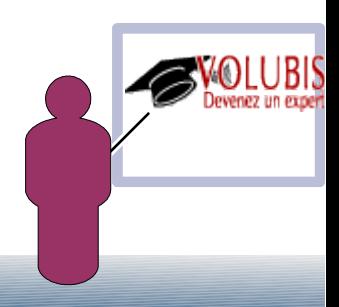

#### **Actions**

- ● **L'interface est la même que pour la HMC :**
	- **Retrait des filtres**
	- **Tri, fait apparaître le dialogue suivant de gestion des critères de tri**  $\left[\mathcal{S}\right]$

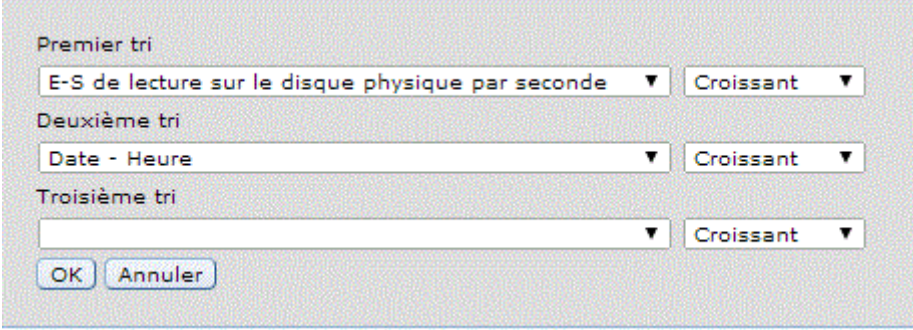

**Retrait des critères de tri** $\left| \varphi \right|$ 

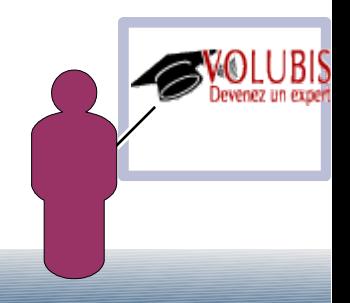

#### **Actions**

Enfin vous pouvez modifier la requête SQL  $\bullet$ permettant d'obtenir le résultat affiché

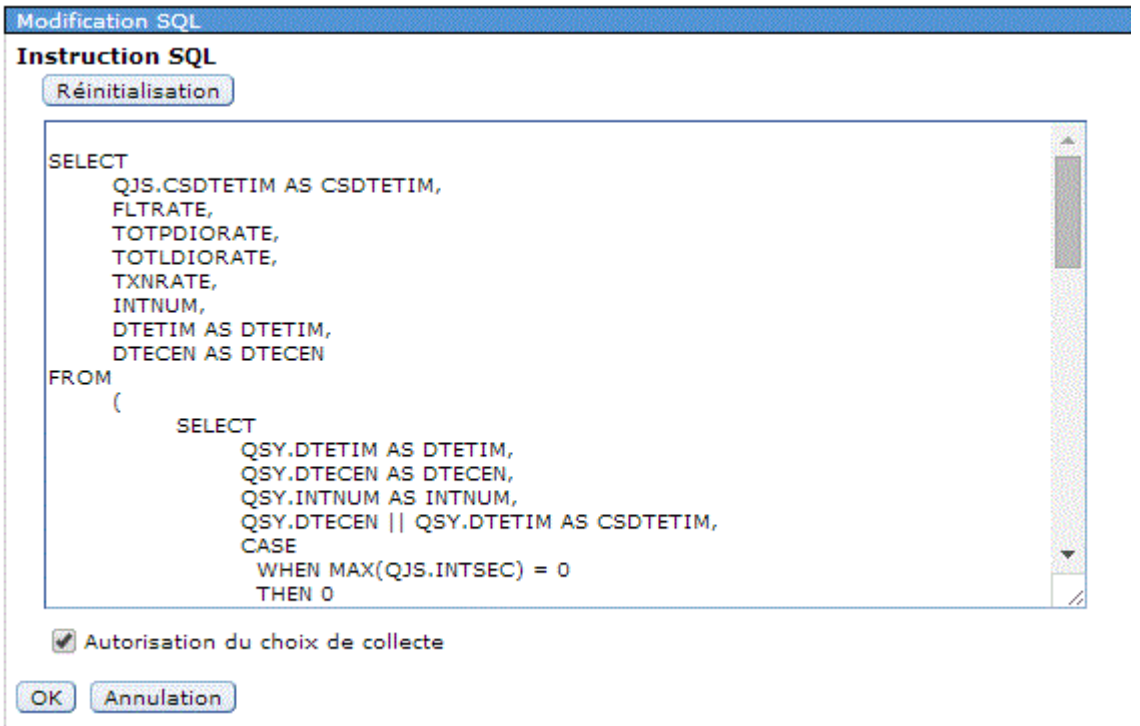

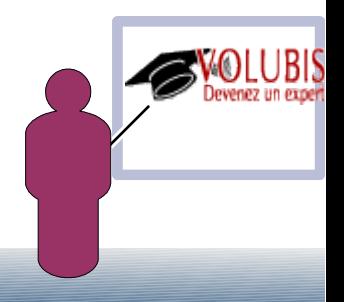

#### **Actions**

● **Certaines vues proposent un changement de contexte (ici l'UC par JOB permet de limiter à certains travaux)**

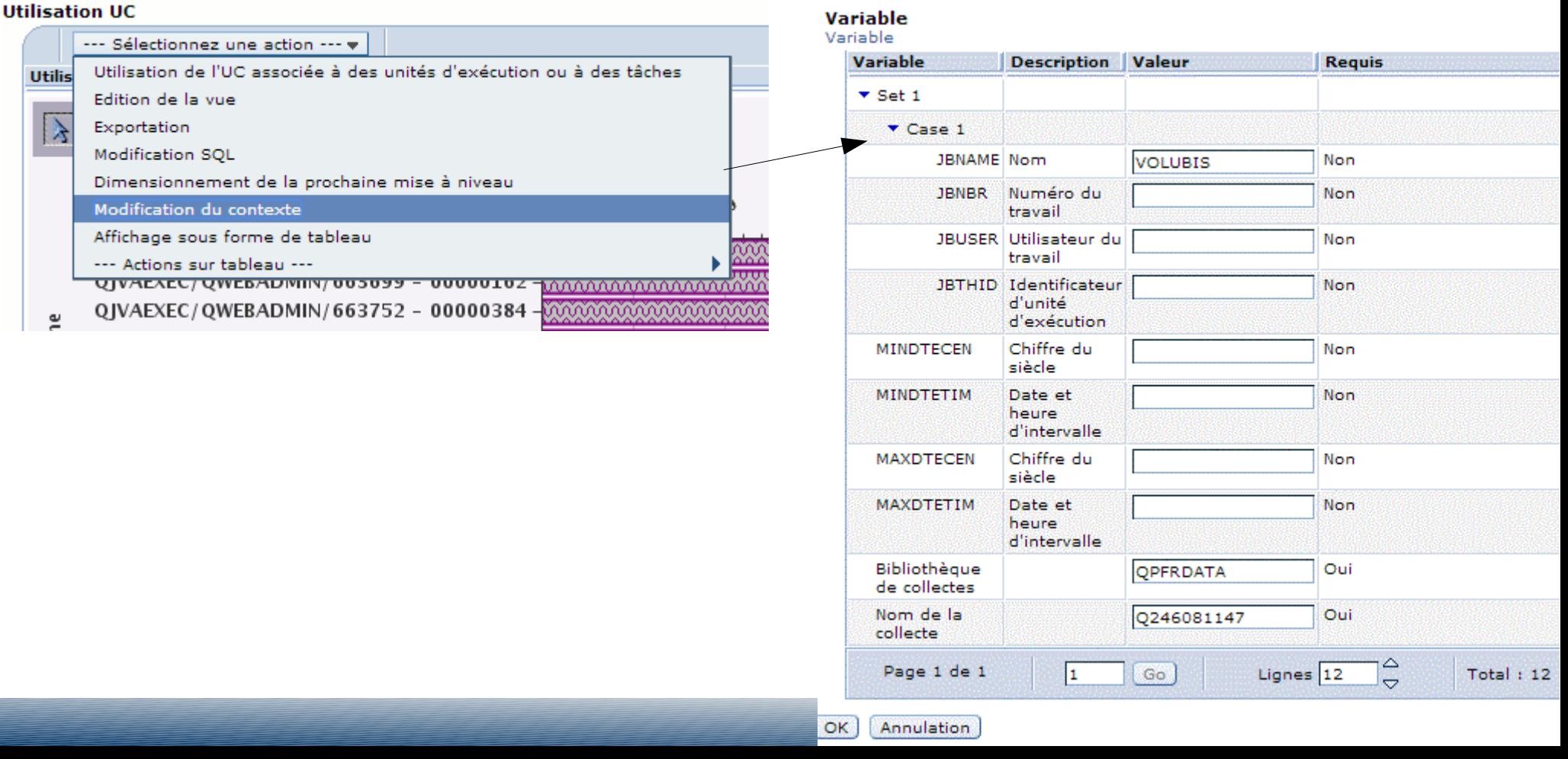

#### **Actions**

#### Résultat, l'UC de notre serveur volubis.fr  $\bullet$

#### **Utilisation UC**

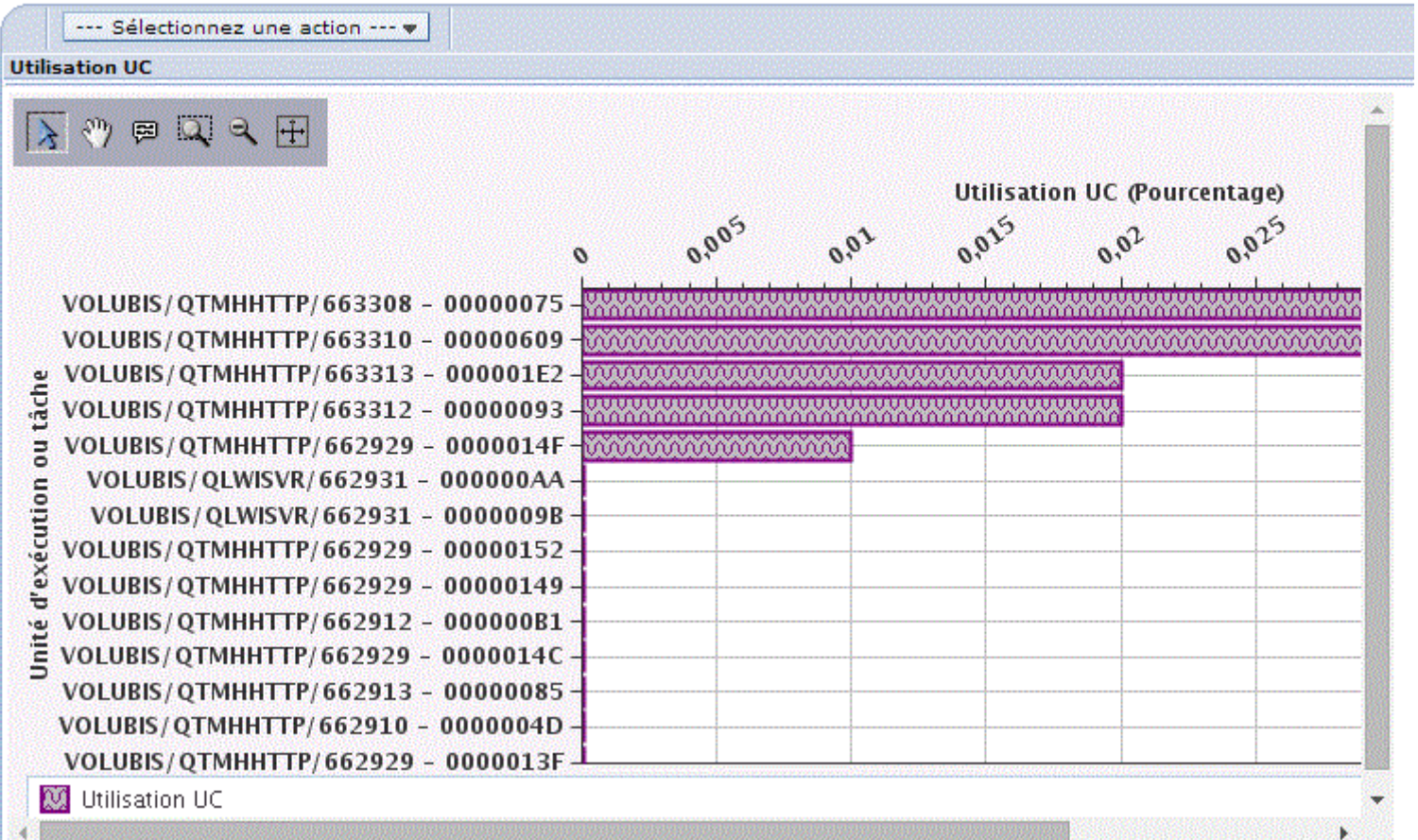

#### **Actions**

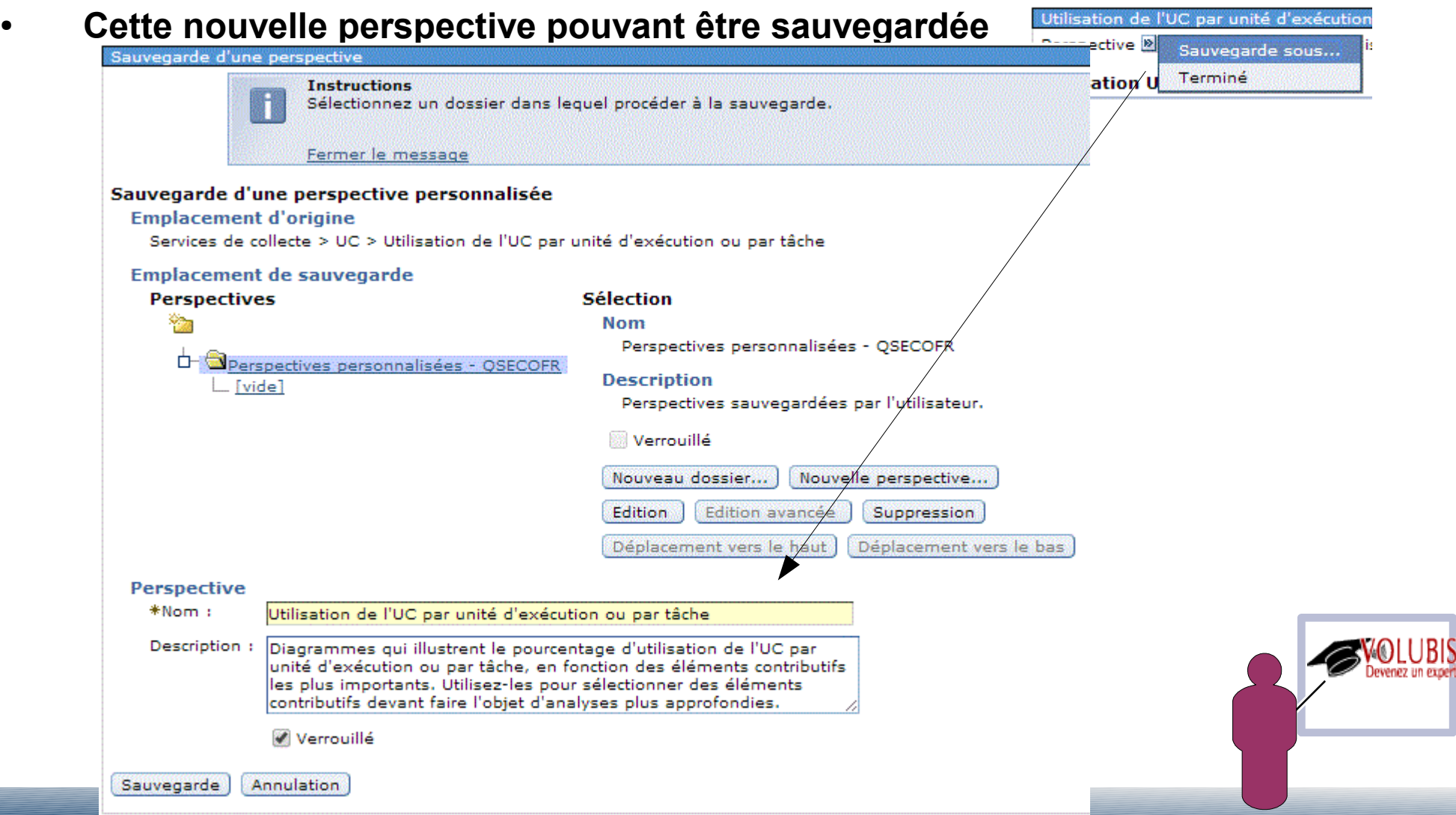

**Nouveautés**

● **Deux graphes sont proposés par le biais des PTF suivantes**

 **7.2 – SI53771 et SI53772 7.1 – SI53777 et SI53777 6.1 – SI53773 et SI53774 et SI53775**

● **Mémoire Utilisée**

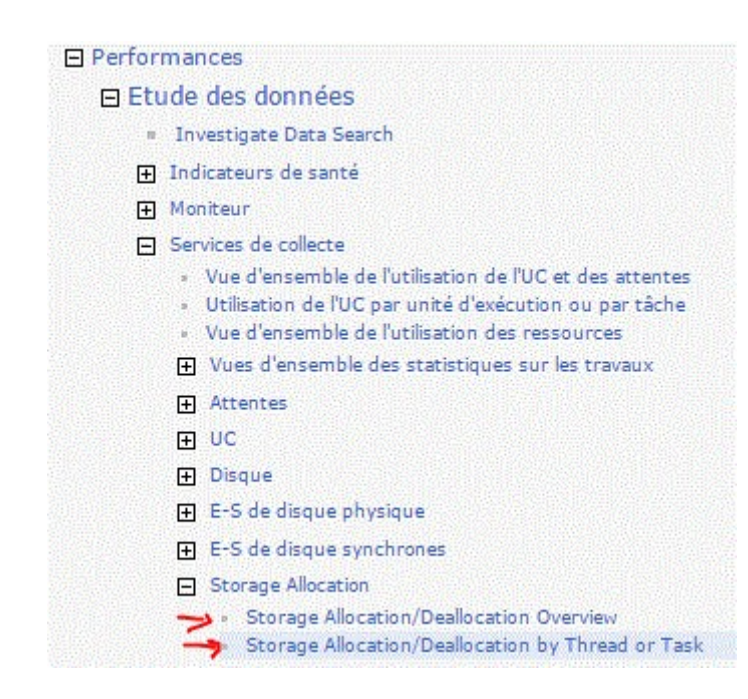

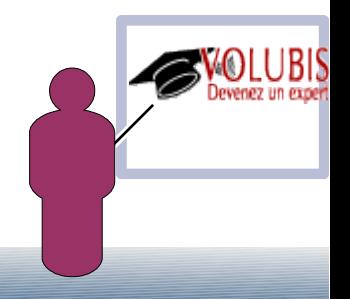

#### **Nouveautés**

#### Vue d'ensemble de la mémoire utilisée  $\bullet$

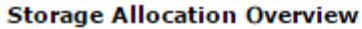

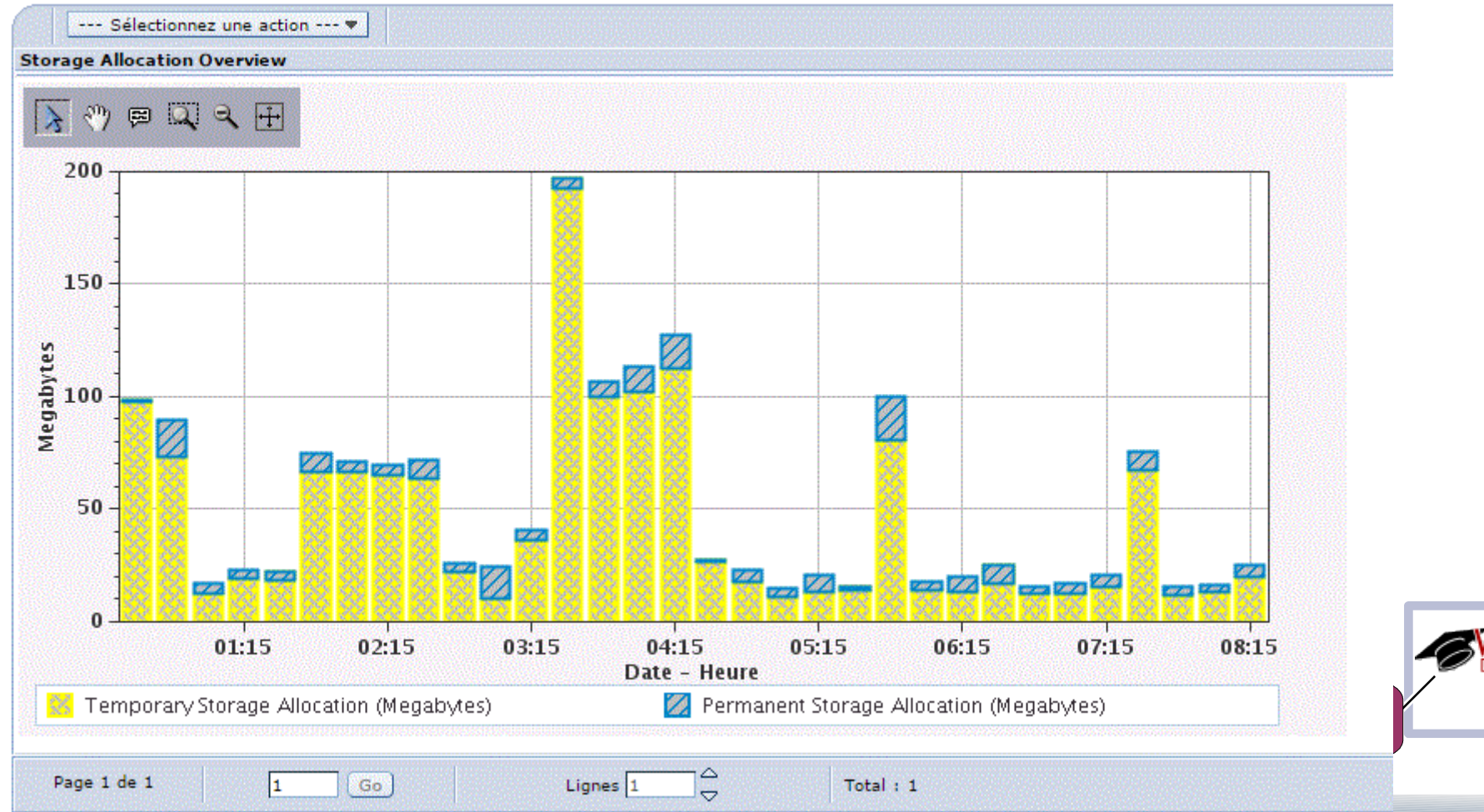

#### **Nouveautés**

#### Par Tâche et par Thread

Storage Allocation/Deallocation by Thread or Task Sorted by Allocation

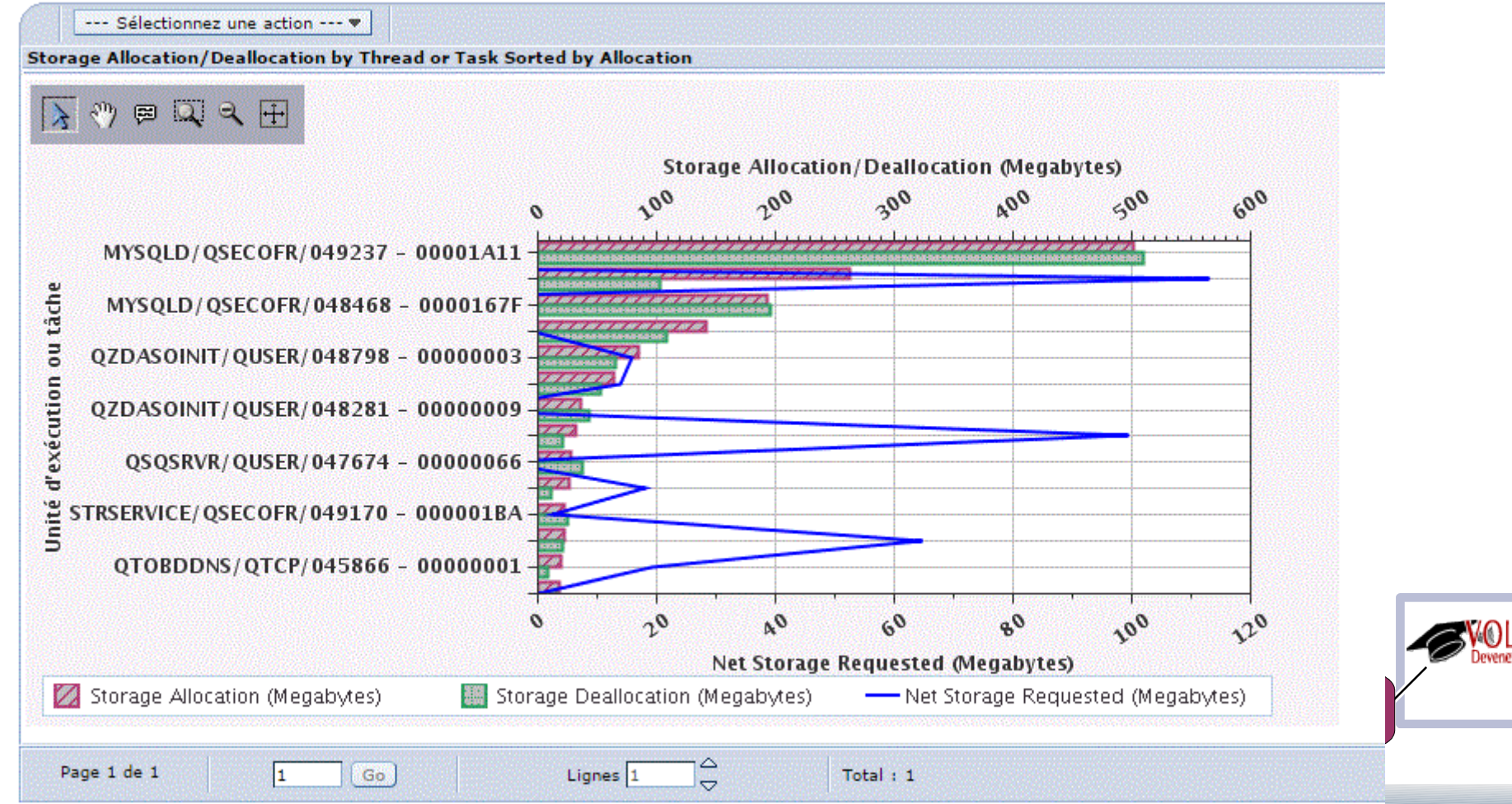

#### **Nouveautés**

Enfin, en 7.2 TR1, une gestion de la mémoire temporaire  $\bullet$ □ Storage Allocation (des zones ont été ajoutées

dans QAPMJOBMI et **QAPMSYSTEM )** 

- Storage Allocation/Deallocation Overview
- Storage Allocation/Deallocation by Thread or Task
- 日 Temporary Storage

**III** Temporary Storage Allocation Accounting

- Temporary Storage Allocation/Deallocation Overview
- <sup>图</sup> Temporary Storage Allocation/Deallocation by Job or Task
- <sup>圖</sup> Temporary Storage Allocation/Deallocation by Thread or Task
- Temporary Storage Allocation/Deallocation by Generic Job or Task
- Temporary Storage Allocation/Deallocation by Job **User Profile**
- Temporary Storage Allocation/Deallocation by Job **Current User Profile**
- Temporary Storage Allocation/Deallocation by Subsystem
- Temporary Storage Allocation/Deallocation by Server Type

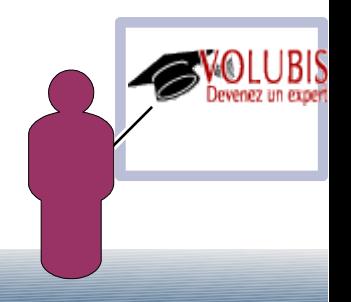

#### **Nouveautés**

#### ● **Mémoire temporaire par travail**

#### **Temporary Storage Allocation by Job or Task**

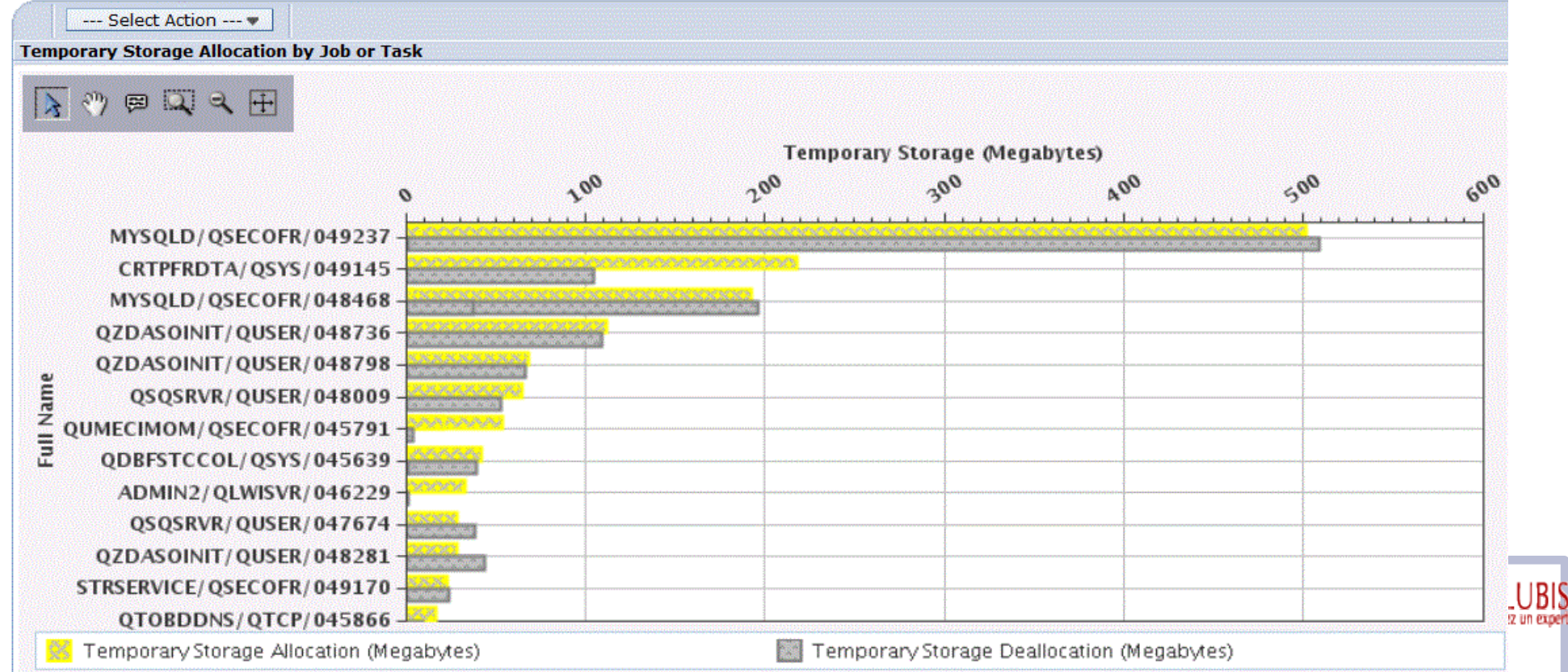

#### **Nouveautés**

#### Mémoire temporaire par utilisateur  $\bullet$

#### **Temporary Storage Allocation by Job User Profile**

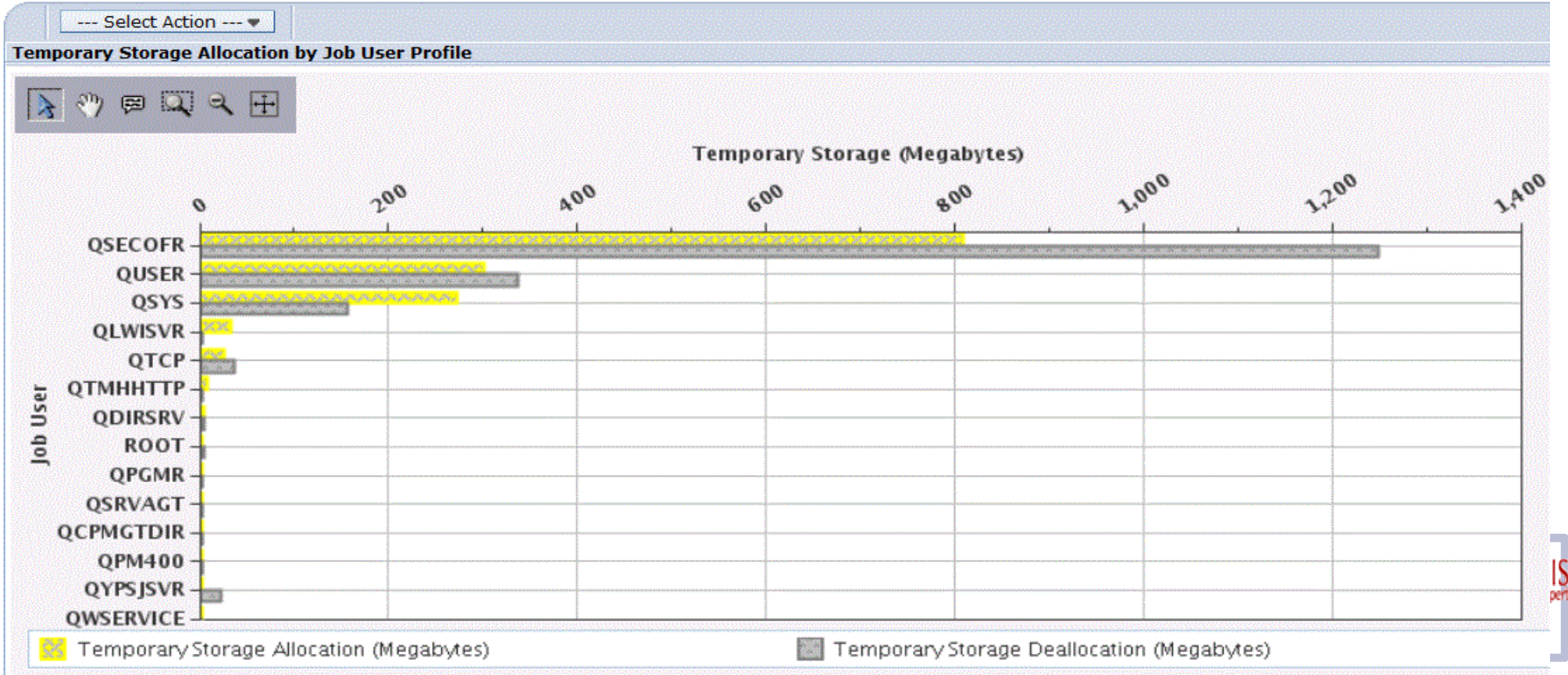

 $\blacksquare$ 

#### **Nouveautés**

#### ● **Mémoire temporaire par type de serveur**

#### **Temporary Storage Allocation by Server Type**

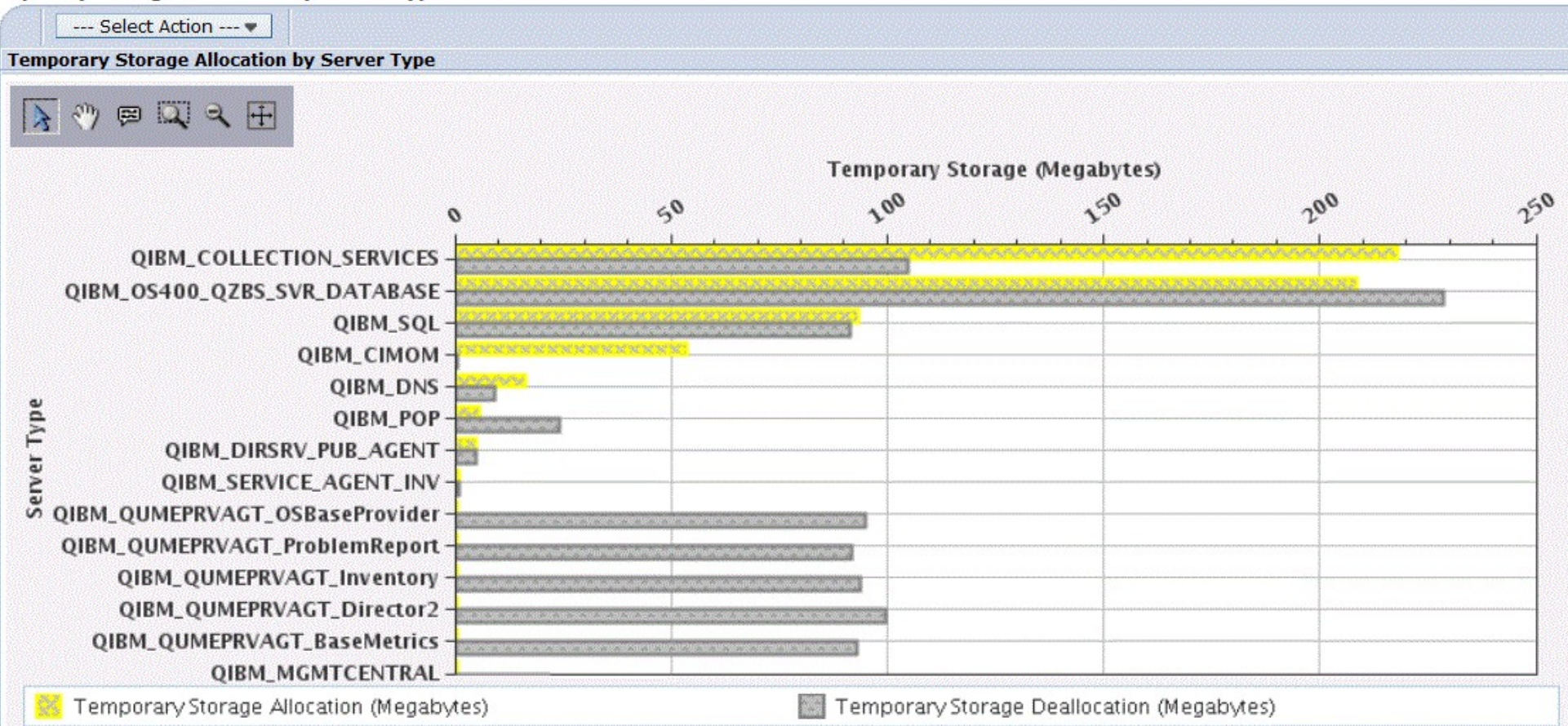

 $\frac{1}{2}$ 

#### **Nouveautés**

Depuis la V7, vous pouvez accéder à la nouvelle perspective Base de données.

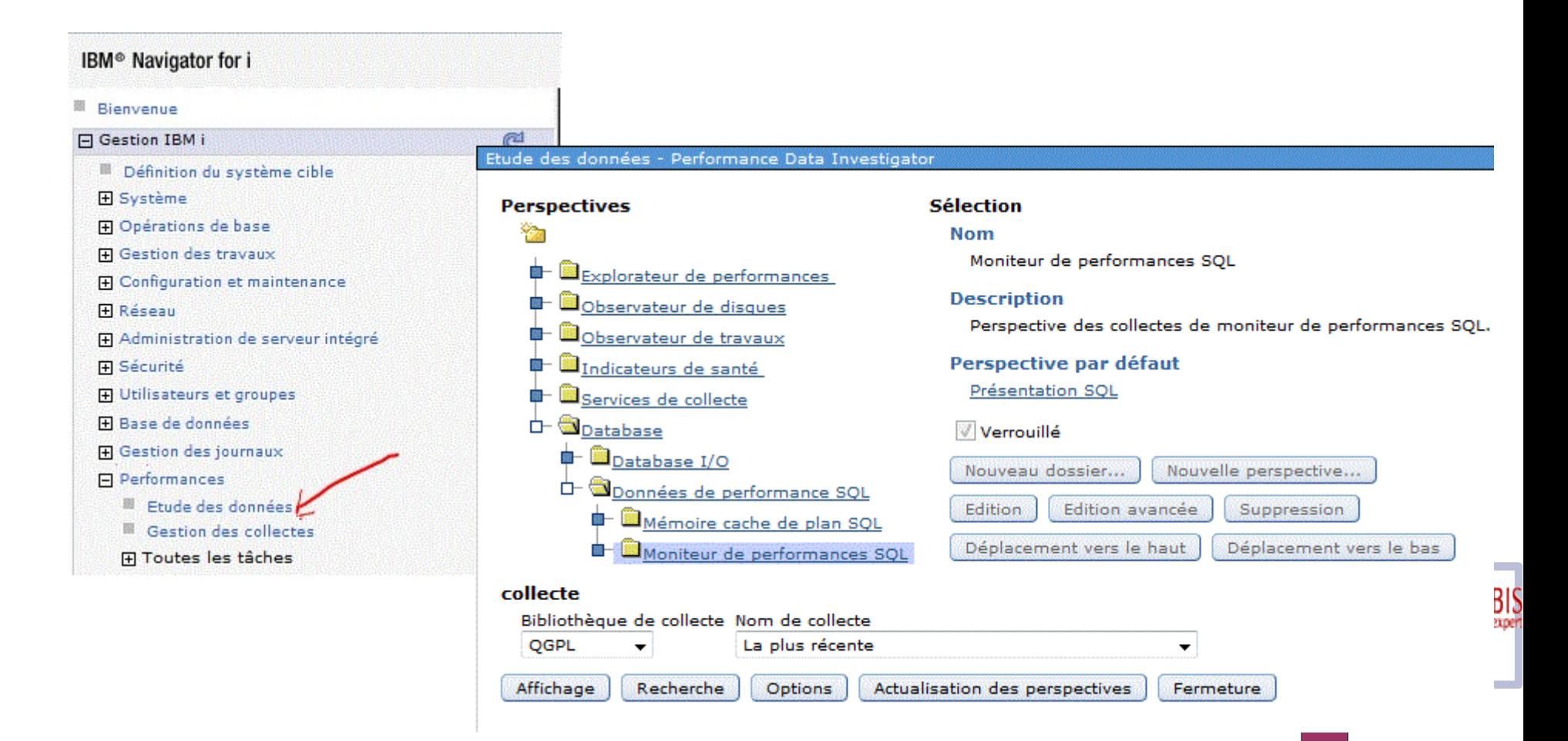

#### **Perspective base de données**

● **Nouvelles possibilités en 7.2 :**

**Snapshot du cache des plans d'accès**

#### **Moniteur SQL (STRDBMON)**

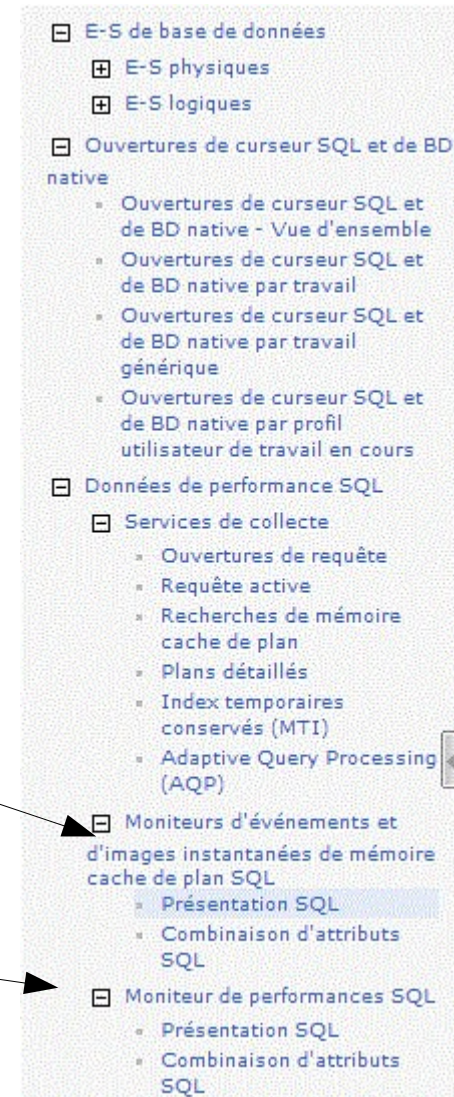

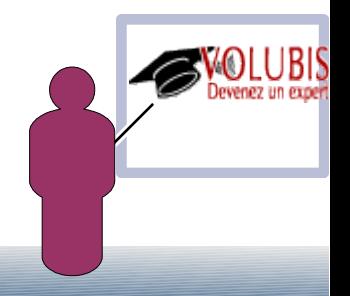

#### **Perspective base de données**

● **Présentation SQL, fournit des informations générales (récapitulatives)**

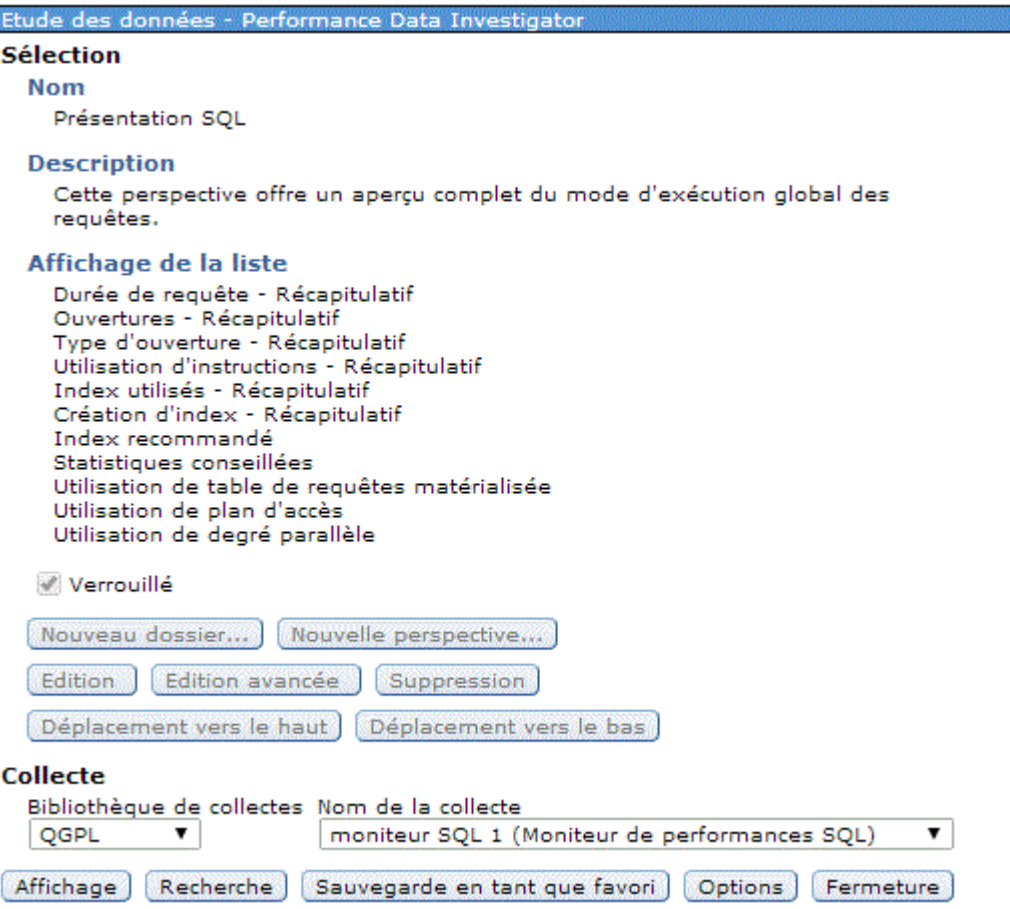

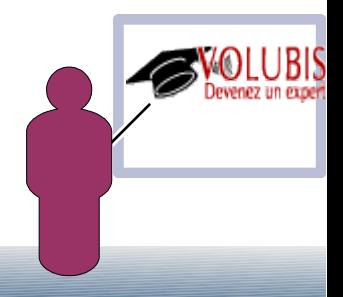

#### **Perspective base de données**

● **Durée des requêtes (ci sur un moniteur de perf. SQL)**

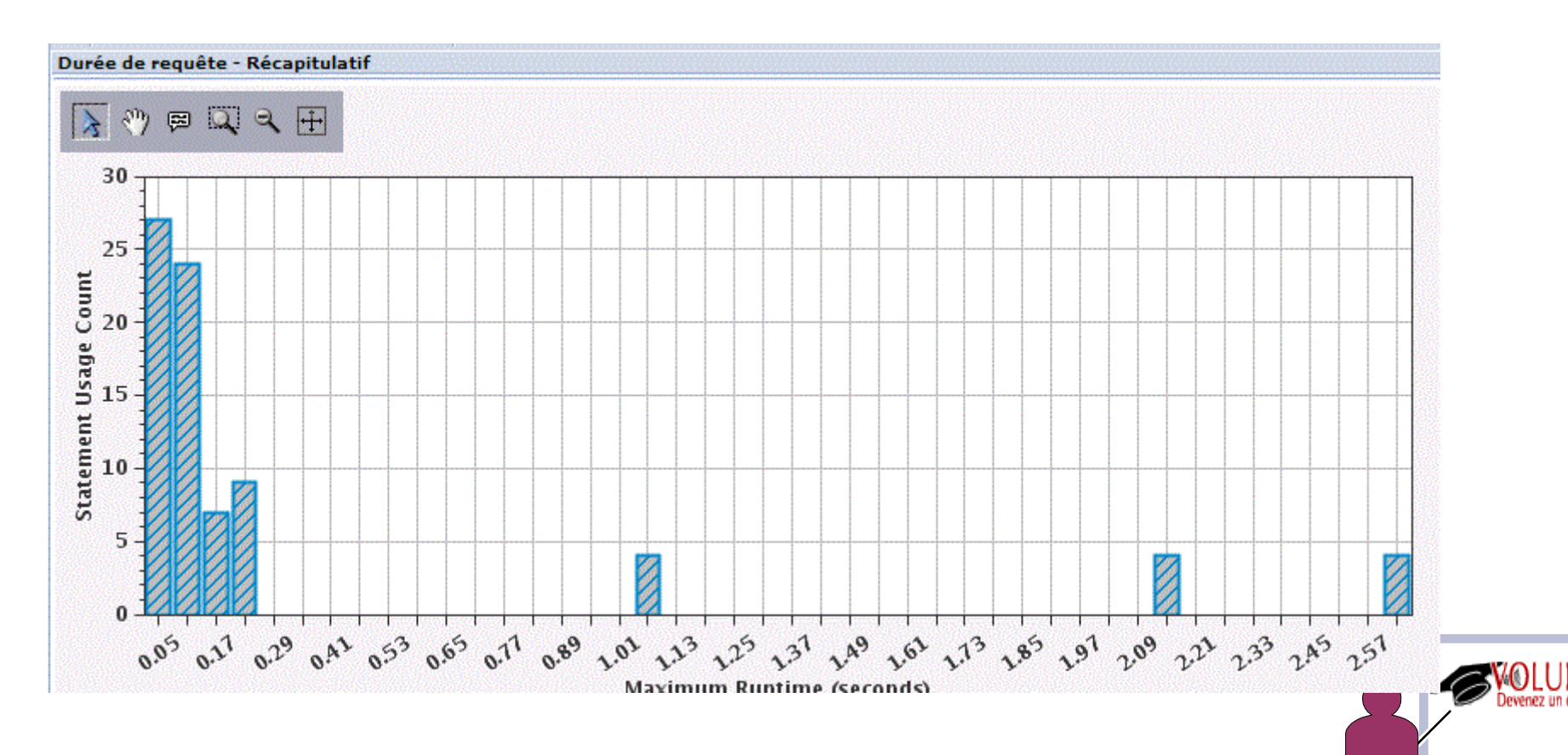

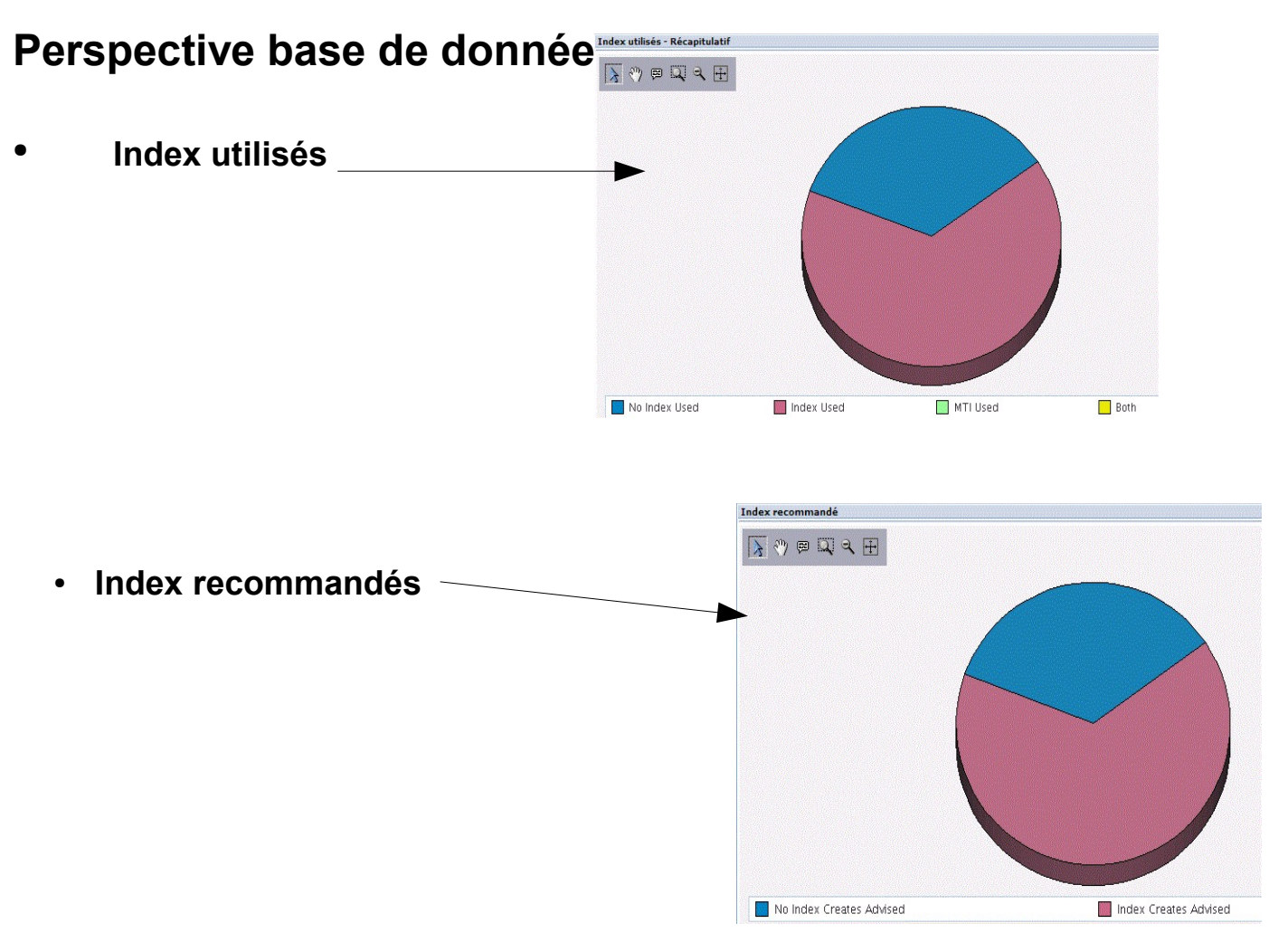

- **Statistiques recommandées**
- **MQT utilisées**
- **Plan d'accès crées ou réutilisés**

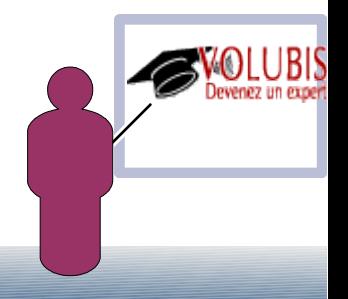

**Combinaison d'attributs SQL, offrant une vision des attributs (propriétés) des différentes instructions SQL**

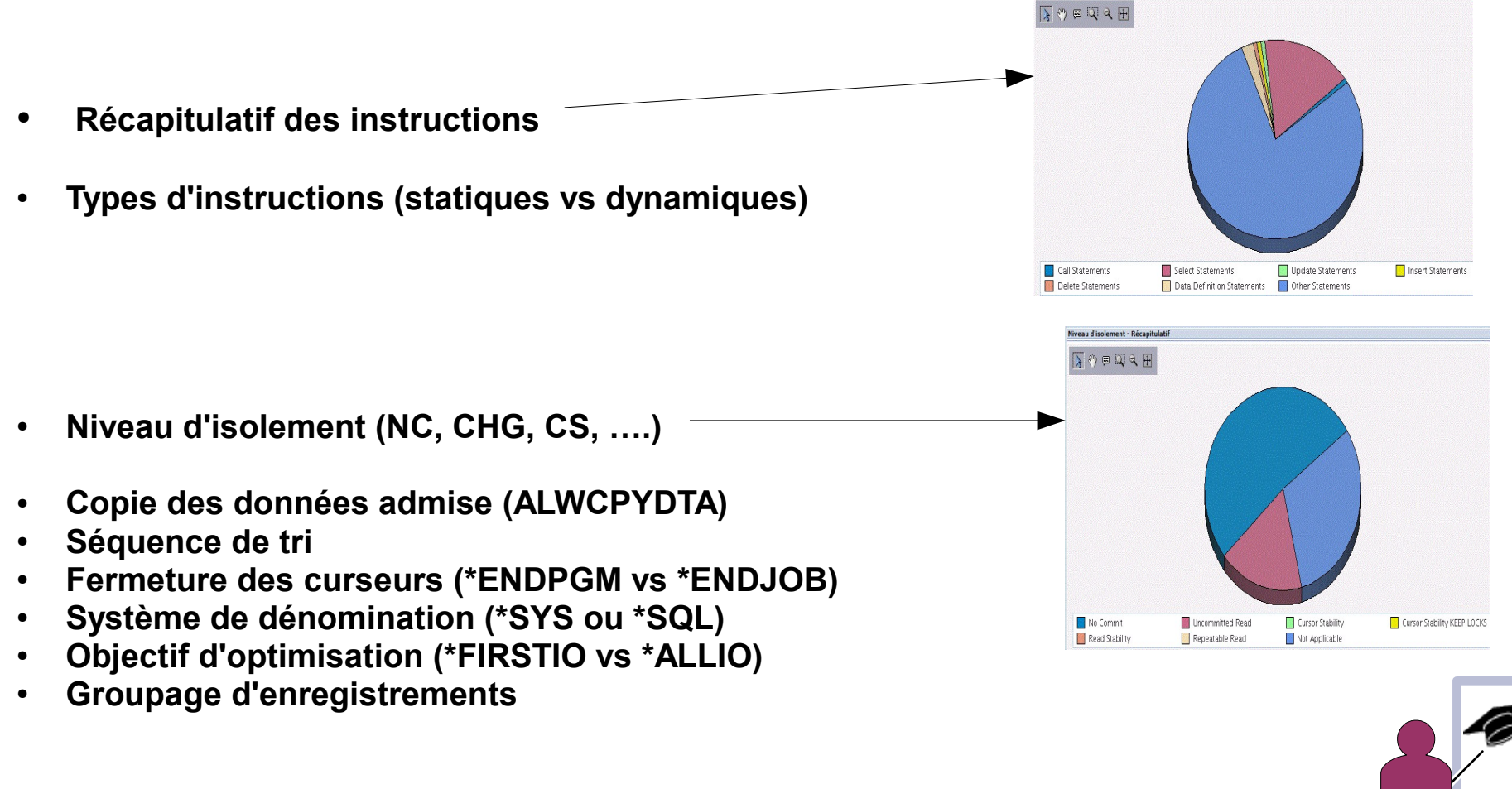

#### **Nouveautés**

● **En 7.2, deux moniteurs, déjà présents dans Gestion centralisée de la version Windows, sont ajoutés** 

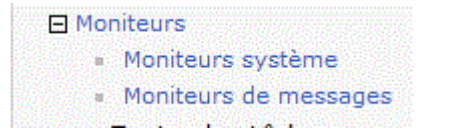

#### ●**Moniteur système , permet de surveiller les performances (attributs à collecter)**

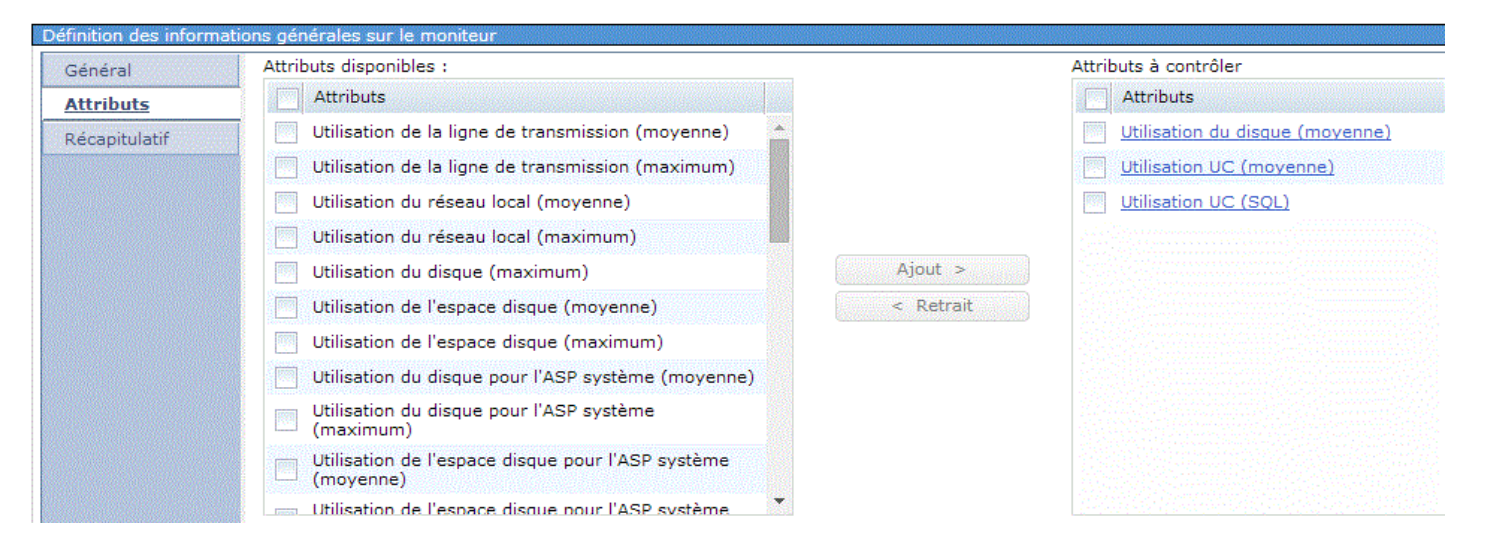

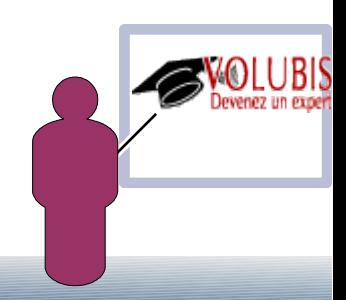

#### **Nouveautés**

● **Détail d'un attribut (notion de seuil,comme sous system i navigator)**

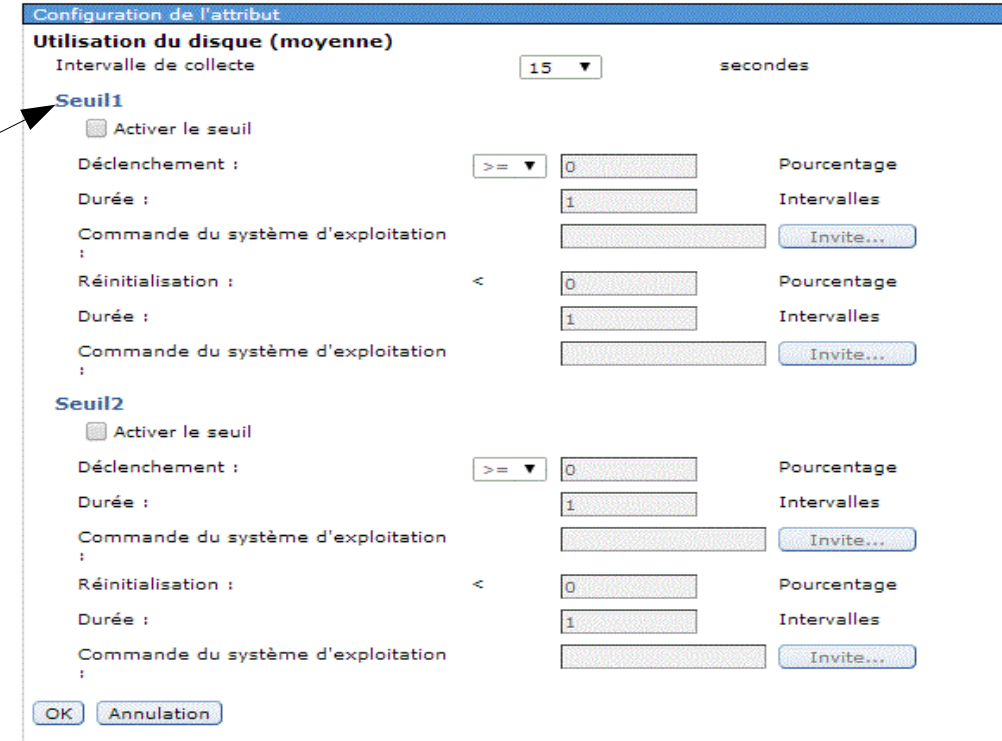

#### **Le moniteur a été créé**

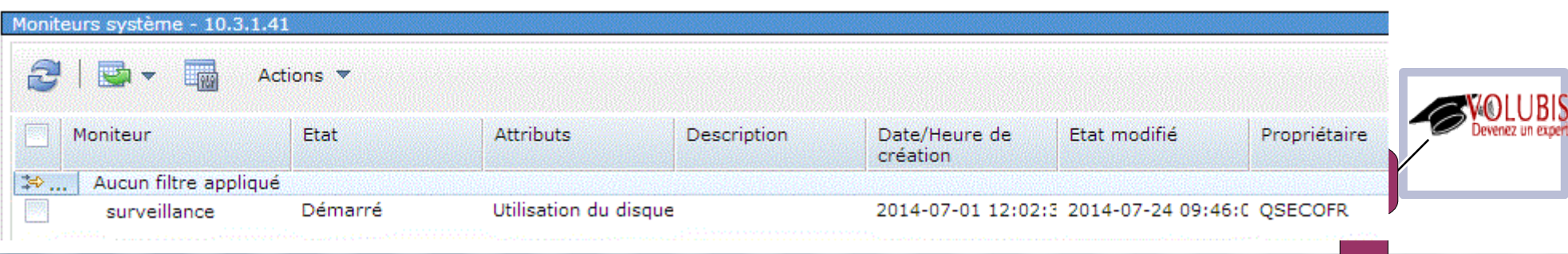

#### **Nouveautés** Moniteurs système - 10.3.1.41 £ **High** Actions  $\blacktriangledown$ **Visualisation**  $\bullet$ Attributs Moniteur Etat Description Ð  $\gg \ldots$ Aucun filtre appliqué **Surveillement** Dámarcá. **TRiliantino du dinaun** G Données du moniteur d'étude » Utilisation du disque (moyenne) Historique des événements Utilisation UC (moyenne) Utilisation UC (SQL) Démarrage Arrêt Perspective **D** Edition **D** Affichage **D** Historique **D Collecte** Heure Système R205094609 Début : 24 juil. 2014 09:46:09 Nom: E00DAC4P  $Norm(s)$ : Bibliothèque : OPERDATA Fin: En cours Edition : V7R2M0 Collecte basée sur un fichier des services de collecte Type: Niveau des fichiers : 42 Régénération Sélectionnez une action --- v **Utilisation UC (moyenne)**  $\overline{\lambda}$  ( )  $\in$   $\overline{\mathbb{Q}}$   $\in$   $\overline{\mathbb{H}}$ 300 250 200 Pourcentage<br>Pourcentage **SVOLUBIS** 100 50  $\mathbf{0}$ 09:51 09:56 10:01 10:06  $10:11$ 10:16 10:21 10:26 10.31 10:36 09:46 Date - Heure -Utilisation UC (movenne)

**Nouveautés**

● **Enfin cette nouvelle version 7.2 propose aussi un modélisation des données pour étude**

●**permettant de répondre aux questions :**

 **ET si mon volume de données à traiter double ?**

 **et si j'ajoute un processeur ?**

 **et si j'ajoute deux disques, ai-je un véritable gain ?**

●**Pour cela vous devez créer un modèle de traitement par lot (batch) , depuis une collecte :**

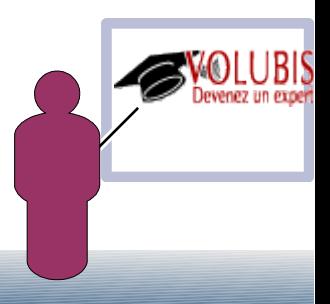

#### **Nouveautés**

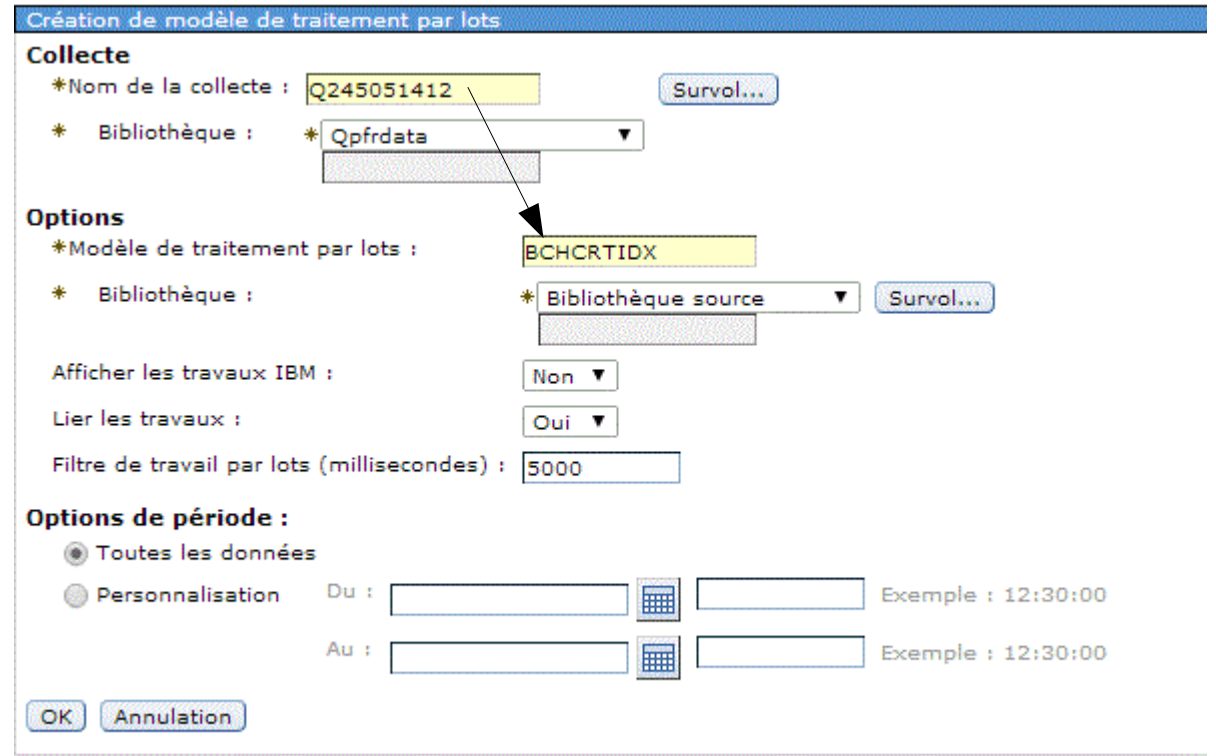

●**Pour cela vous devez créer un modèle de traitement par lot (batch) , depuis une collecte** 

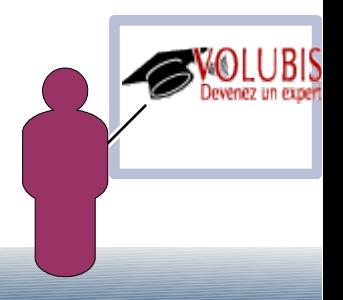

Présentation du calendrier de charge de travail mesurée

QINTERACT/QSECOFR/000010 - 0000027B (1) -ZC\_STR\_ASJ/ZENDADMIN/661491 - 00000044 (36)

RAILSSVR/CM/662161 - 000004AR (65)

SAVTER/CM/662440 - 00000103 (69)

QINTERACT/CM/000020 - 0000027D (2) QINTERACT/QSECOFR/000010 - 0000148E (3) QINTERACT/CM/000020 - 0000002B (4) QINTERACT/QSECOFR/000010 - 000002C2 (5) OINTERACT/CM/000020 - 0000002D (6) QINTERACT/CM/000020 - 0000002C (7) QINTERACT/CM/000020 - 000001A9 (8) QINTERACT/CM/000020 - 000014DC (9)

--- Sélectionnez une action --- w Présentation du calendrier de charge de travail mesurée

 $\sqrt{3}$  ( $\sqrt{9}$  )  $\sqrt{2}$  )  $\sqrt{4}$ 

Temps de service de l'UC

**BS** Autres attentes

Temps de service du disque

ا په<br>س

de travail (identifica<br>charge de travail)

#### ●**Vérifiez que les données correspondent à ce que vous voulez analyser**

#### **Regardez ensuite dans Modèle de traitement par lot, le détail des données collectées**

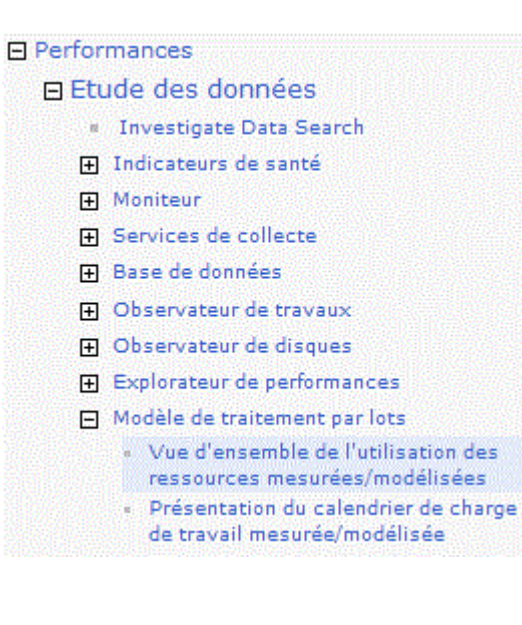

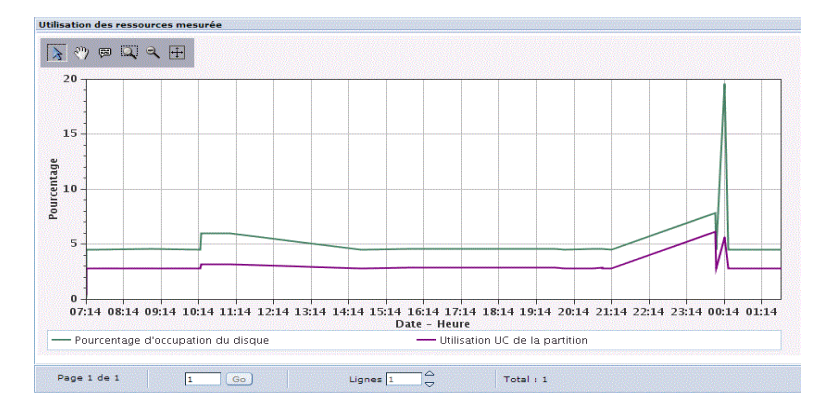

 $02/09/14$ <br>09:26:40

Date - Heure (2 sept. 2014 07:15:00 ~ 3 sept. 2014 02:00:00)

 $02/09/14$ 

 $70.33.20$ 

 $03/09/14$ 

 $02.06:40$ 

 $02/09/14$ <br>15:00:00

Temps de mise en file d'attente de l'UC

Temps de mise en file d'attente du disque

Utilisation des ressources mesurées

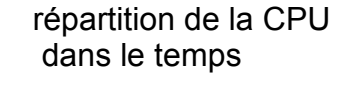

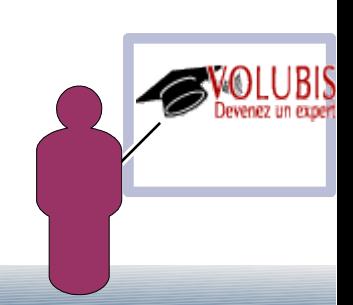

#### ·Puis,

Utilisez l'option qui permet de voir la liste des modèles

#### et cliquez droit sur le modèle que vous venez de créer

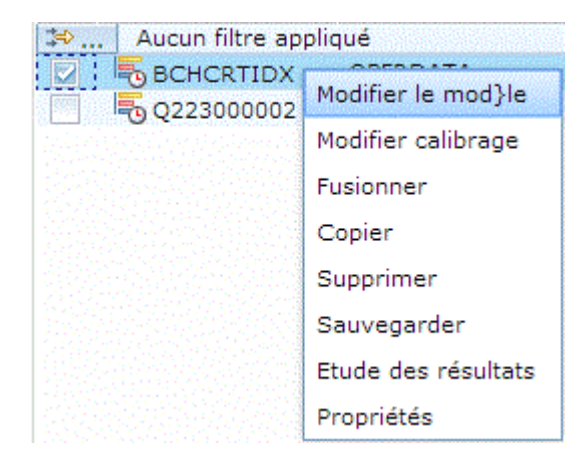

#### 日 Toutes les tâches

- **Etat des disques**
- **Etat système**
- » Etude des données
- **II** Gestion des collectes
- <sup>11</sup> Performance Management for Power Systems
- **E** Travaux actifs
- **田** Collectes
- Rapports de données de performance
- 田 Collecteurs
- 日 Dimensionnement
	- Modèle de traitement par lots
		- · Analyse de modèle de traitement par lots
		- Calibrage de modèle de traitement par lots
		- Création de modèle de traitement par lots
		- · Fusion de modèles de traitement par lots
		- Modification de calibrage de modèle de traitement par lots
		- Modification de modèle de traitement par lots
		- Modèles de traitement par lots
		- Réinitialisation de modèle de traitement par lots

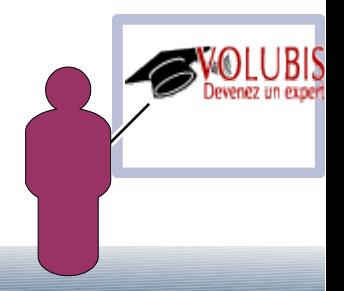

●**Dans un premier temps vous devez calibrer ce modèle, soit :**

● **Confirmer (ou modifier) la liste de disques collectés.**

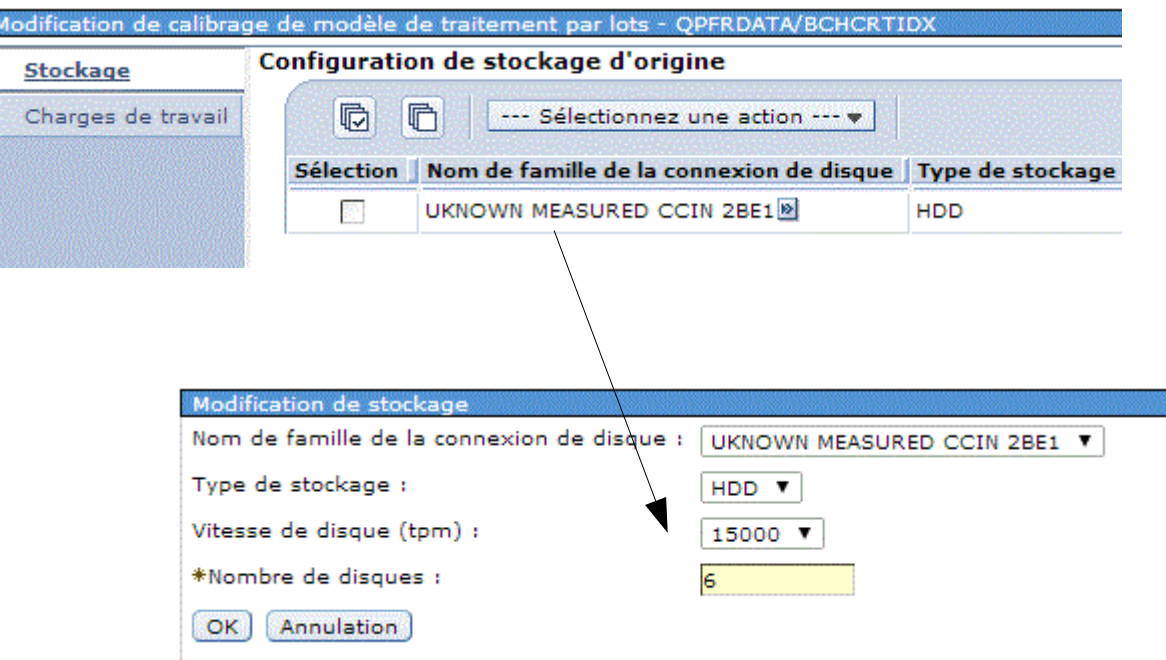

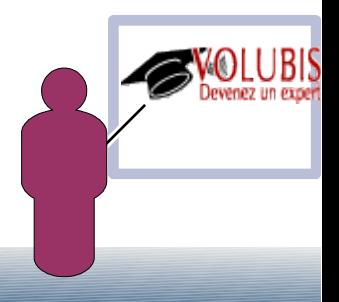

●**Dans un premier temps vous devez calibrer ce modèle, soit :**

● **Confirmer ou modifier les propriétés des travaux collectés**

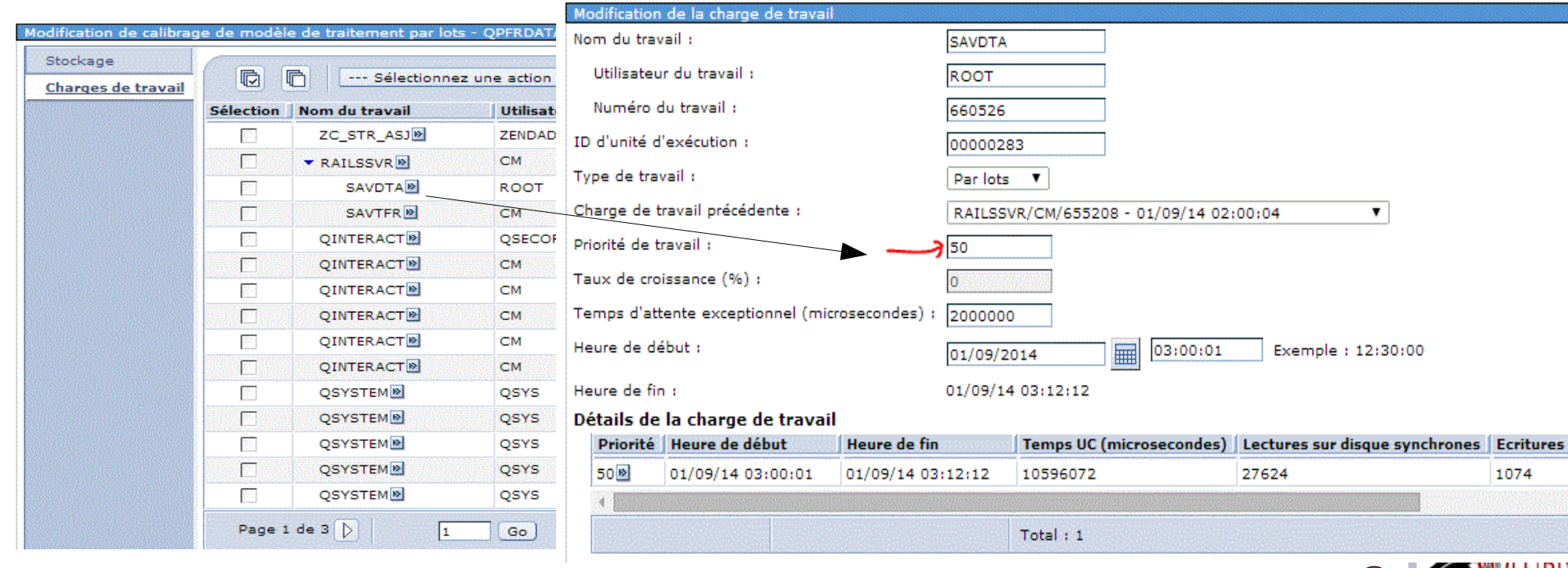

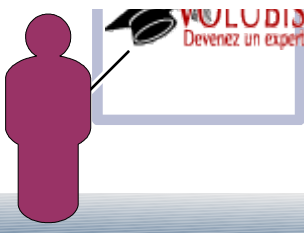

**Attendez ensuite que l'état passe à Complet** 

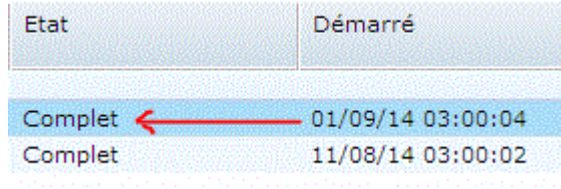

● **Vous pouvez alors demander à Modifier le modèle**

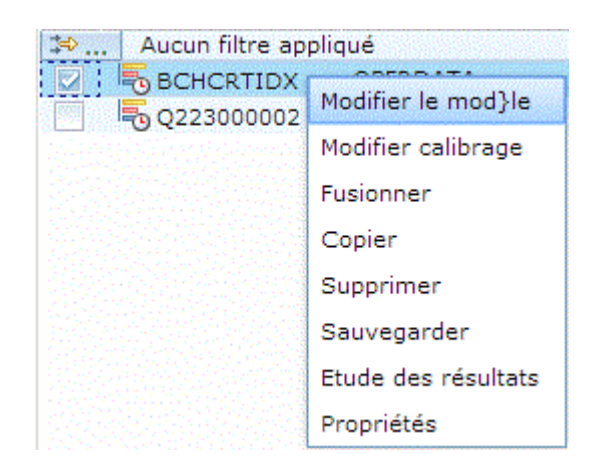

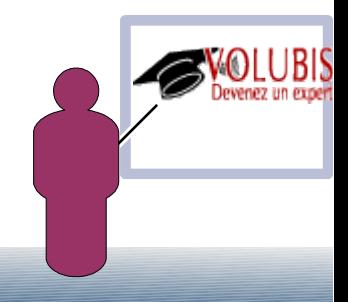

● **taux de croissance prévu : (et si ma volumétrie double ?)**

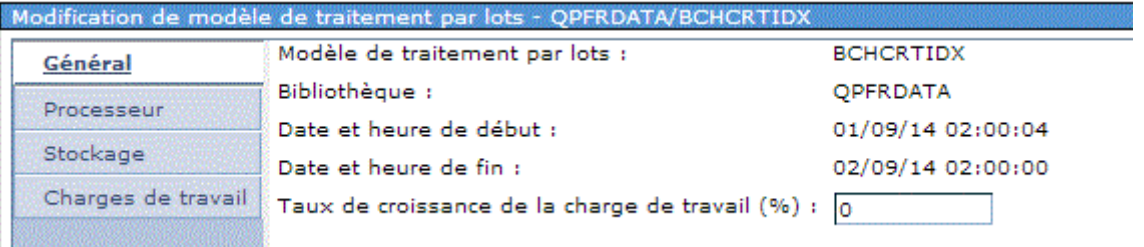

#### ● **processeur (et si j'en ajoute 1 ?)**

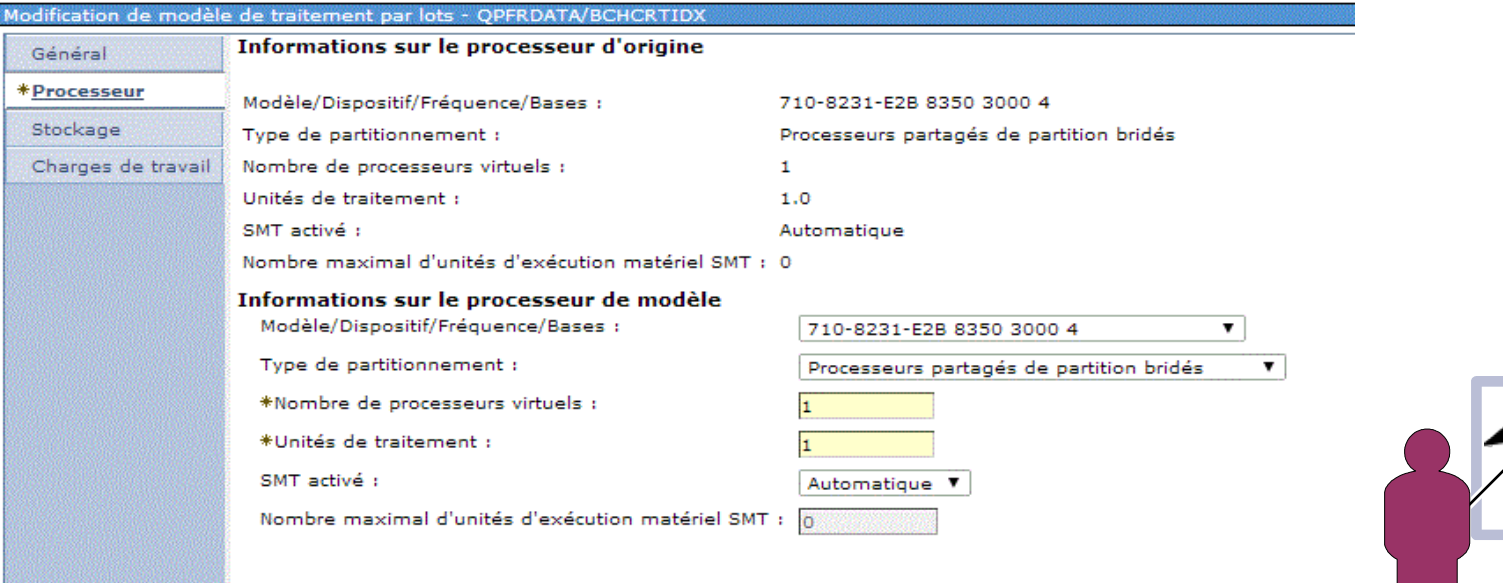

● **disque (et si j'en achète deux ?)**

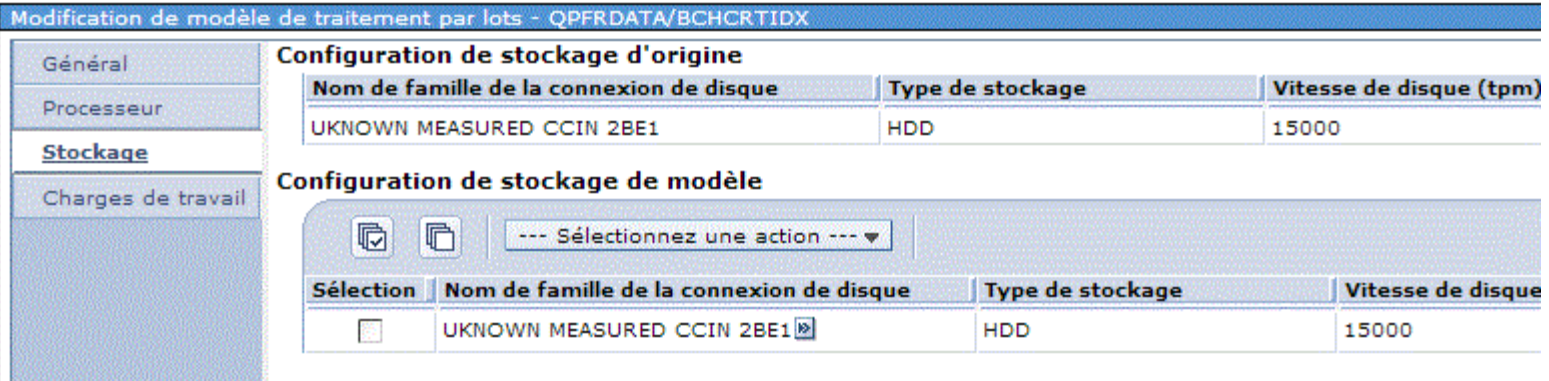

● **charge de travail (et si je baisse la priorité des travaux concurrents ?)** 

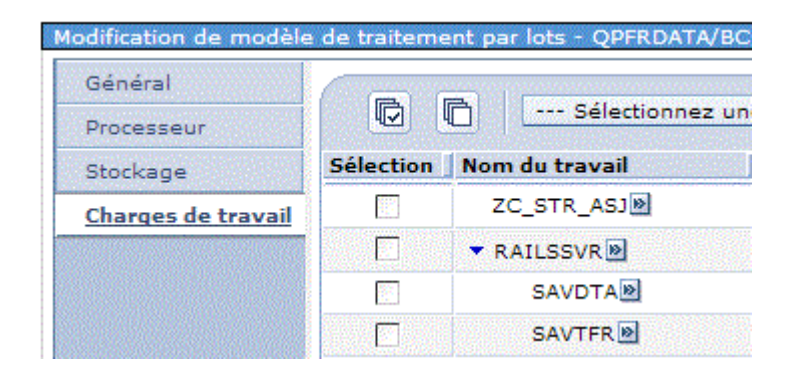

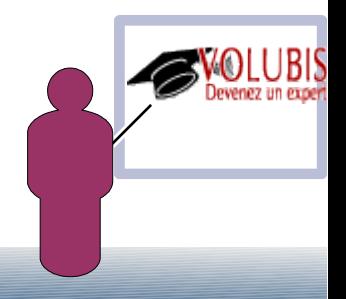

#### ● **Confirmez**

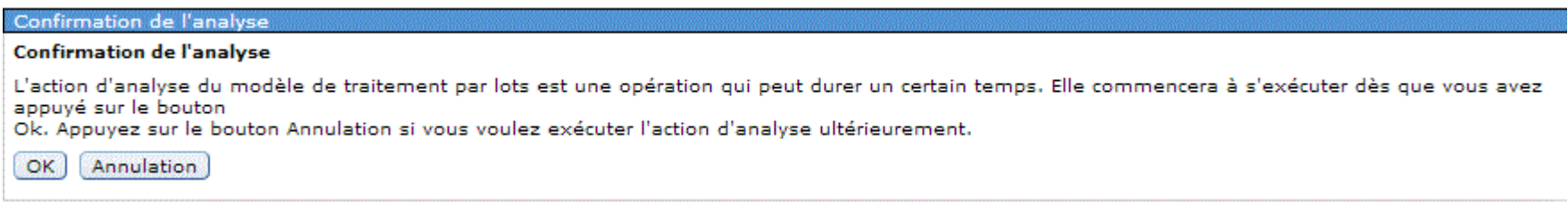

● **L'état passe à Analyse, puis repasse à Complet**

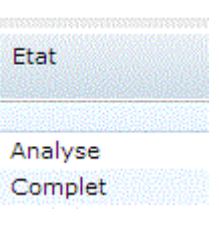

● **demandez l'étude des résultats :**

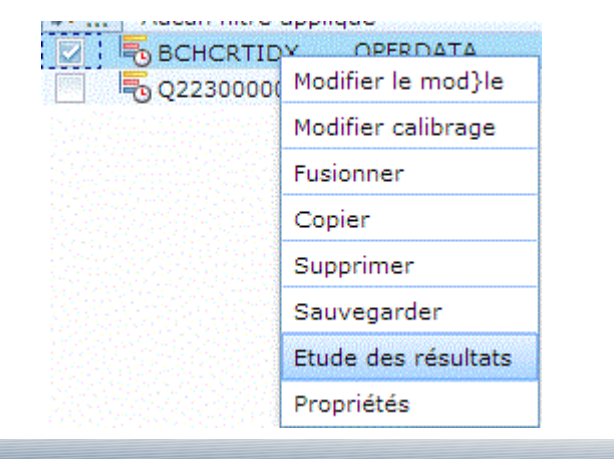

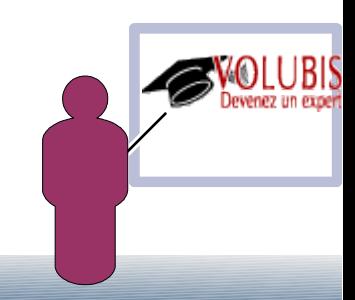

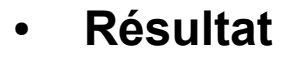

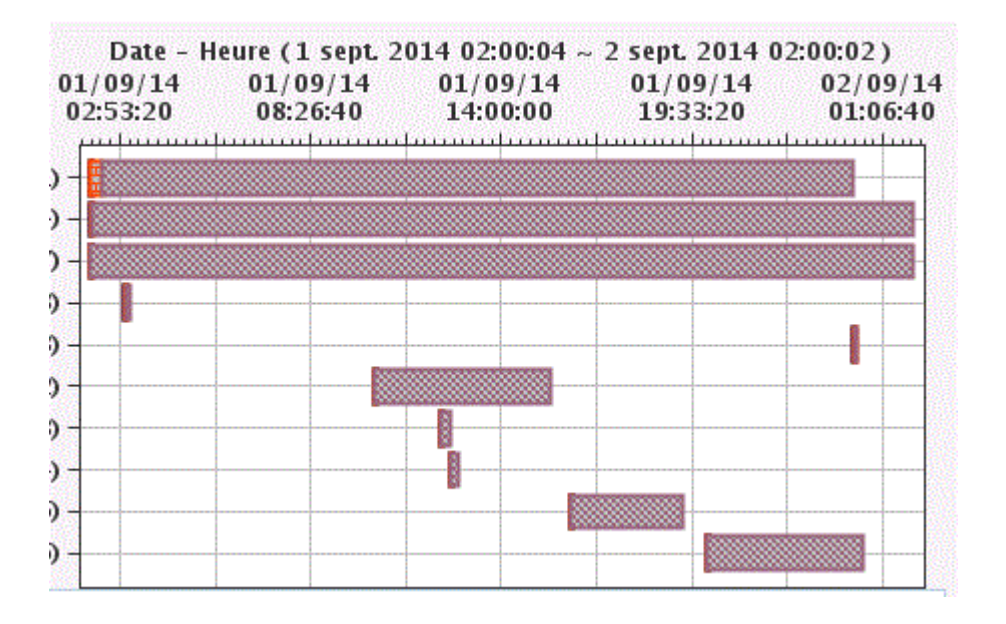

- **Merci !**
- **Prochain cours en ligne : 11 Juin 2015**

**Gestion centralisée**

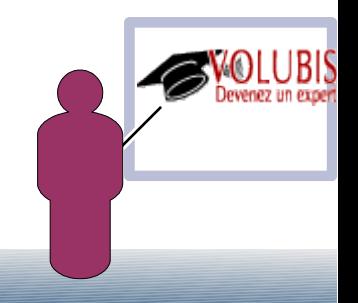